Feature Data Objects Open Source

## Building FDO Open Source

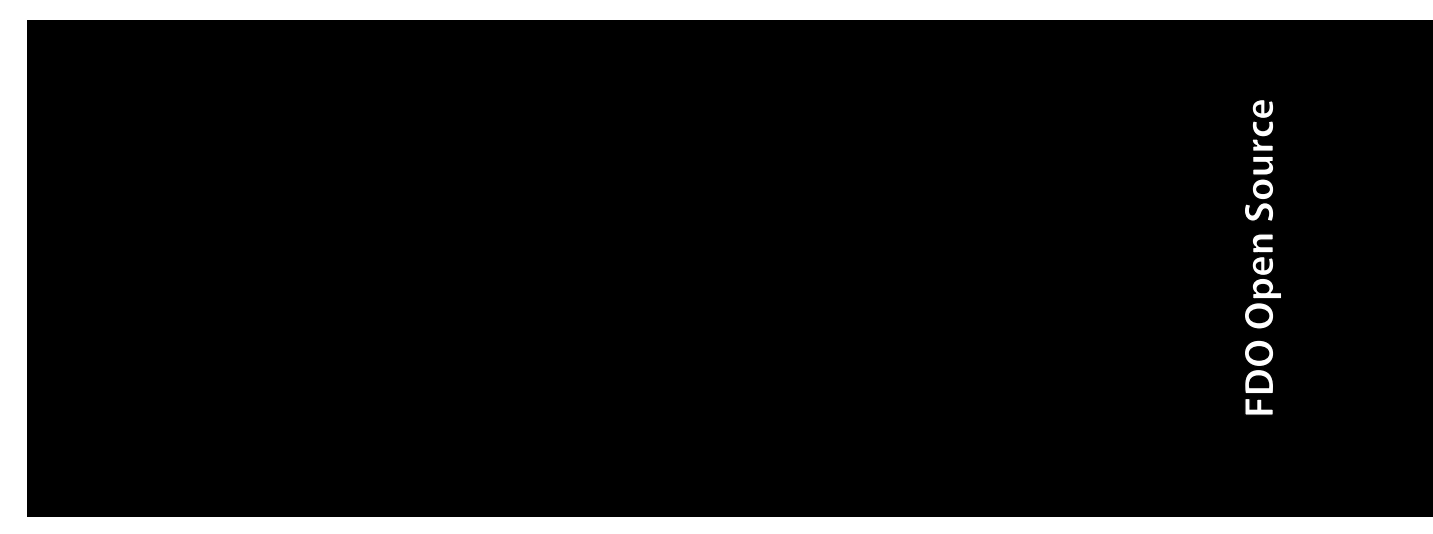

July 2006

#### Copyright© 2006 Autodesk, Inc.

#### All Rights Reserved

This publication, or parts thereof, may not be reproduced in any form, by any method, for any purpose.

AUTODESK, INC., MAKES NO WARRANTY, EITHER EXPRESS OR IMPLIED, INCLUDING BUT NOT LIMITED TO ANY IMPLIED WARRANTIES OF MERCHANTABILITY OR FITNESS FOR A PARTICULAR PURPOSE REGARDING THESE MATERIALS, AND MAKES SUCH MATERIALS AVAILABLE SOLELY ON AN "AS-IS" BASIS.

IN NO EVENT SHALL AUTODESK, INC., BE LIABLE TO ANYONE FOR SPECIAL, COLLATERAL, INCIDENTAL, OR CONSEQUENTIAL DAMAGES IN CONNECTION WITH OR ARISING OUT OF PURCHASE OR USE OF THESE MATERIALS. THE SOLE AND EXCLUSIVE LIABILITY TO AUTODESK, INC., REGARDLESS OF THE FORM OF ACTION, SHALL NOT EXCEED THE PURCHASE PRICE OF THE MATERIALS DESCRIBED HEREIN.

Autodesk, Inc., reserves the right to revise and improve its products as it sees fit. This publication describes the state of the product at the time of publication, and may not reflect the product at all times in the future.

#### Trademarks

Autodesk, Autodesk Map and Autodesk MapGuide are registered trademarks of Autodesk, Inc., in the USA and/or other countries. DWF is a trademark of Autodesk, Inc., in the USA and/or other countries. All other brand names, product names or trademarks belong to their respective holders.

#### FDO Third Party Software Program Credits

FDO contains certain technology licensed from third parties. The notices and/or other terms and conditions applicable to or associated with such third party technology are set out below.

Xerces and Xalan are Copyright © 1999-2005, The Apache Software Foundation. Licensed under the Apache License, Version 2.0; you may not use this file except in compliance with the license. You may obtain a copy of the license at the following web address: http://www.apache.org/licenses/LICENSE-2.0. Unless required by applicable law or agreed to in writing, software distributed under the License is distributed on an "AS IS" BASIS, WITHOUT WARRANTIES OR CONDITIONS OF ANY KIND, either express or implied. See the license for the specific language governing permissions and limitations under the license.

Libcurl is Copyright © 1996 - 2006, Daniel Stenberg, <daniel@haxx.se>. All rights reserved. Permission to use, copy, modify, and distribute this software for any purpose with or without fee is hereby granted, provided that the above copyright notice and this permission notice appear in all copies.

Boost is offered under the Boost Software License - Version 1.0, which provides as follows: Permission is hereby granted, free of charge, to any person or organization obtaining a copy of the software and accompanying documentation covered by this license (the "Software") to use, reproduce, display, distribute, execute, and transmit the Software, and to prepare derivative works of the Software, and to permit third-parties to whom the Software is furnished to do so, all subject to the following: The copyright notices in the Software and this entire statement, including the above license grant, this restriction and the following disclaimer, must be included in all copies of the Software, in whole or in part, and all derivative works of the Software, unless such copies or derivative works are solely in the form of machine-executable object code generated by a source language processor. THE SOFTWARE IS PROVIDED "AS IS", WITHOUT WARRANTY OF ANY KIND, EXPRESS OR IMPLIED, INCLUDING BUT NOT LIMITED TO THE WARRANTIES OF MERCHANTABILITY, FITNESS FOR A PARTICULAR PURPOSE, TITLE AND NON-INFRINGEMENT. IN NO EVENT SHALL THE COPYRIGHT HOLDERS OR ANYONE DISTRIBUTING THE SOFTWARE BE LIABLE FOR ANY DAMAGES OR OTHER LIABILITY, WHETHER IN CONTRACT, TORT OR OTHERWISE, ARISING FROM, OUT OF OR IN CONNECTION WITH THE SOFTWARE OR THE USE OR OTHER DEALINGS IN THE SOFTWARE.

GDAL is Copyright © 2000, Frank Warmerdam. Permission is hereby granted, free of charge, to any person obtaining a copy of this software and associated documentation files (the "Software"), to deal in the Software without restriction, including without limitationthe rights to use, copy, modify, merge, publish, distribute, sublicense,and/or sell copies of the Software, and to permit persons to whom the Software is furnished to do so, subject to the following conditions: The above copyright notice and this permission notice shall be included in all copies or substantial portions of the Software.

#### GOVERNMENT USE

Use, duplication, or disclosure by the U.S. Government is subject to restrictions as set forth in FAR 12.212 (Commercial Computer Software-Restricted Rights) and DFAR 227.7202 (Rights in Technical Data and Computer Software), as applicable.

Published By: Autodesk, Inc. 111 McInnis Parkway San Rafael, CA 94903, USA Government Use

## **Contents**

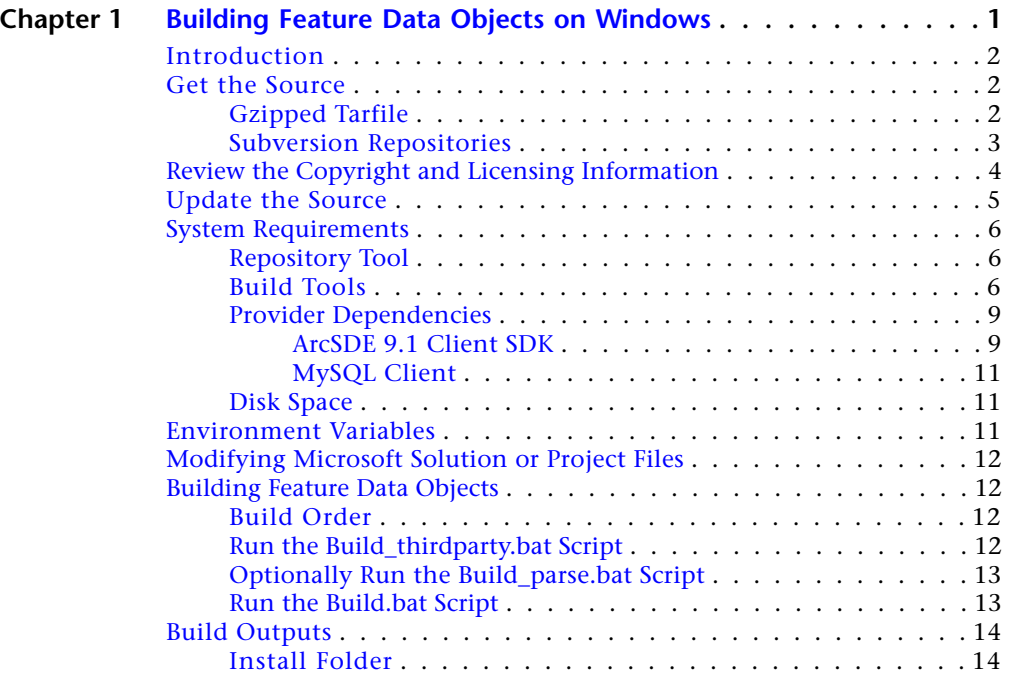

毌

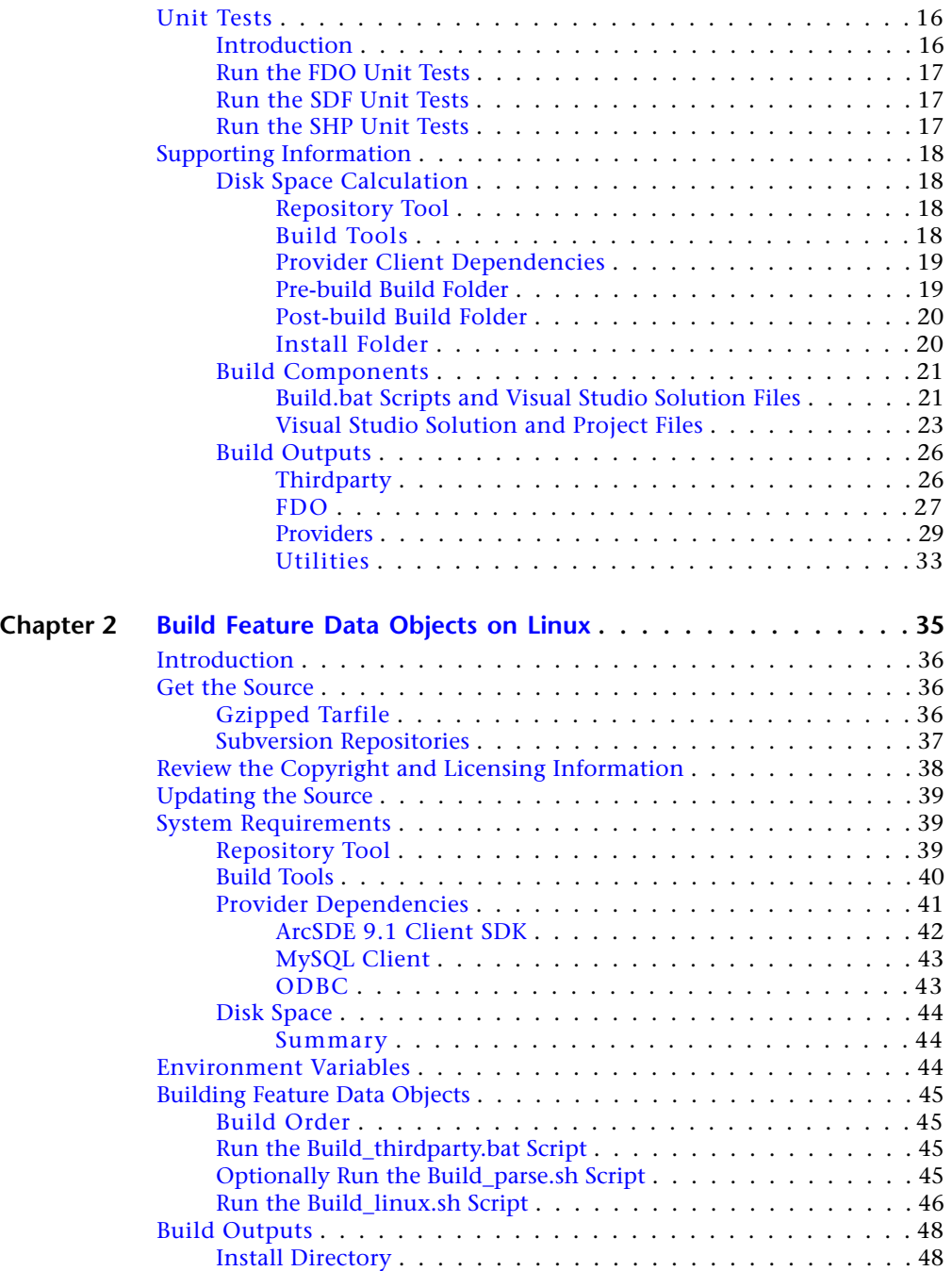

**iv** | Contents

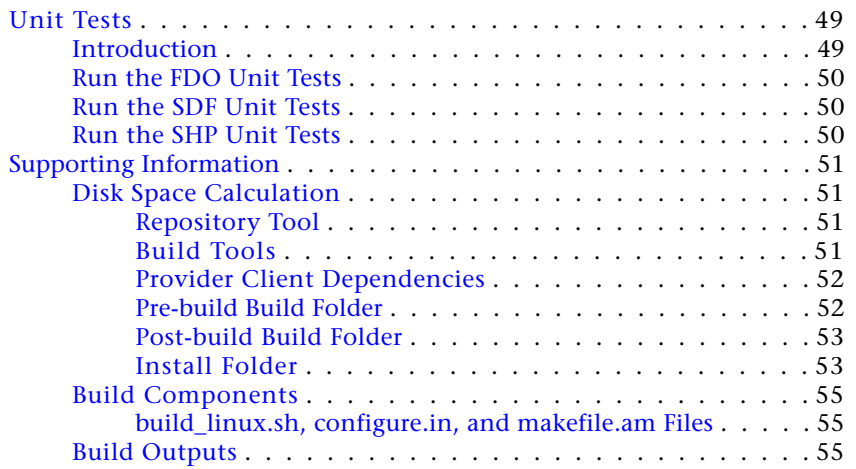

## <span id="page-6-0"></span>**Building Feature Data Objects on Windows**

#### **In this chapter**

■ [Introduction](#page-7-3)

 $\mathsf{H}\mathsf{H}$ 

- [Get the Source](#page-7-4)
- [Review the Copyright and](#page-9-1) [Licensing Information](#page-9-1)

**1**

- [Update the Source](#page-10-1)
- [System Requirements](#page-11-3)
- [Environment Variables](#page-16-3)
- [Modifying Microsoft Solution or](#page-17-4) [Project Files](#page-17-4)
- [Building Feature Data Objects](#page-17-5)
- [Build Outputs](#page-19-2)
- [Unit Tests](#page-21-2)
- [Supporting Information](#page-23-4)

## <span id="page-7-3"></span><span id="page-7-0"></span>**Introduction**

This chapter describes:

- how to build the Feature Data Object binaries from the source files and install them on a Windows machine
- the build tools that you must install to do the build
- the database clients that you must install to do the build

**NOTE** The binaries built by this process include the unit test executables.

**NOTE** The Windows system documented here is XP.

Whether you intend to build applications on top of FDO or modify the FDO code itself, you must build the binaries from the source.

There are two ways to get the source. The build process is the same no matter which way you choose to obtain the source.

<span id="page-7-4"></span>A briefer description of the build process is in OpenSourceBuild\_README.txtfile in the build folder.

#### <span id="page-7-1"></span>**Get the Source**

The FDO source code is located on the Open Source Geospatial Foundation website. You must first become a registered user of the site and then login before you can download source from the site. Go to *https://www.osgeo.org*. In the upper right-hand corner there is a link labeled Register. Click on this link and follow the instructions for registering and logging in. Once you have logged in, you may get the source by either downloading a gzipped tar file or doing a "checkout" from a set of Subversion repositories.

```
NOTE The "checkout" is read-only.
```
#### <span id="page-7-2"></span>**Gzipped Tarfile**

Download the FDO gzipped tar files from *https://fdo.osgeo.org/downloads.html* to the build folder. The name of the build folder used in this document is C:\OpenSource. The filename has the format

<component>-<version>\_<br/>shuild>.tar.gz. The version number for the first release is 3.2.0. Use Winzip to extract the tar file to a temporary folder and use Winzip to extract the contents of the tar file to your build folder.

The version number for the first release is 3.2.0. The <br/>build> element has the GXXX, for example, G001. The names of the gzipped tarfiles together with a description of the content follows.

- fdo-3.2.0\_GXXX.tar.gz source code for Fdo, utilities and third party components
- fdosdf-3.2.0\_GXXX.tar.gz SDF provider source code and test data
- fdoshp-3.2.0\_GXXX.tar.gz SHP provider source code and test data
- fdoarcsde-3.2.0 GXXX.tar.gz ArcSDE provider source code
- fdowfs-3.2.0\_GXXX.tar.gz WFS provider source code
- fdowms-3.2.0\_GXXX.tar.gz WMS provider source code
- fdordbms-3.2.0\_GXXX.tar.gz source code for the MySQL and ODBC providers

#### <span id="page-8-0"></span>**Subversion Repositories**

The FDO code is stored in Subversion repositories on the Open Source Geospatial Foundation website. Use a Subversion client to obtain the FDO source from these repositories. See the instructions in the "System Requirements" section on how to obtain a client. The instructions in this document are based on the use of the SVN command-line client.

The SVN client enables you to download files from a Subversion repository into a build folder. There is one repository for the utilities, fdo core and thirdparty components and one repository for each of the providers with the exeception of the MySQL and ODBC providers, which share a repository. A URL identifies the repository and a local path identifies the folder which receives the downloaded files. In this document the build folder is called C:\OpenSource.

To get the source from the repositories do the following in a cmd.exe window.

Subversion Repositories | **3**

#### **NOTE** You will be prompted for a password.

- **1** svn checkout https://fdocore.osgeo.org/svn/fdocore/trunk /home/OpenSource --username yourusername
- **2** svn checkout

https://fdoarcsde.osgeo.org/svn/fdoarcsde/trunk/Providers/ArcSDE /home/OpenSource/Providers/ArcSDE --username yourusername

**3** svn checkout

https://fdordbms.osgeo.org/svn/fdordbms/trunk/Providers/GenericRdbms /home/OpenSource/Providers/GenericRdbms --username yourusername

**4** svn checkout

https://fdosdf.osgeo.org/svn/fdosdf/trunk/Providers/SDF /home/OpenSource/Providers/SDF --username yourusername

- **5** svn checkout https://fdoshp.osgeo.org/svn/fdoshp/trunk/Providers/SHP
	- /home/OpenSource/Providers/SHP --username yourusername
- **6** svn checkout

https://fdowfs.osgeo.org/svn/fdowfs/trunk/Providers/WFS /home/OpenSource/Providers/WFS --username yourusername

**7** svn checkout https://fdowms.osgeo.org/svn/fdowms/trunk/Providers/WMS /home/OpenSource/Providers/WMS --username yourusername

<span id="page-9-1"></span>**NOTE** The fdocore components includes a script called checkoutsvn.bat, which can be used to get updates for the all of the components from the Subversion repositories.

#### <span id="page-9-0"></span>**Review the Copyright and Licensing Information**

The copyright and licensing information for the FDO API is contained in the License\_README.txt file in the build folder.

#### <span id="page-10-1"></span><span id="page-10-0"></span>**Update the Source**

You can update the source by running the checkoutsvn.batscript.

In a cmd.exe window where the current directory is the build folder, enter checkoutsvn -h. The help text displayed is as follows:

- checkoutsvn.bat [-h] [-o=OutFolder] [-w=WithModule] [-u=UserId] [-p=UserPassword]
- Help: -h[elp]
- OutFolder: -o[utpath]=destination folder for files
- WithModule: -w[ith]=all(default), fdo, fdocore, thirdparty, providers, utilities, shp, sdf, wfs, wms, arcsde, rdbms
- User: -u[ser]=user id
- Password: -p[assword]=user password

You can update all of the source by by running the checkoutsvn.batscript in the build folder. The syntax is checkoutsvn.bat -o=C:\OpenSource -u=yourusername -p=yourpassword.

You can update the source for specified components by using the with option. The syntax is checkoutsvn.bat -o=C:\OpenSource -u=yourusername -p=yourpassword -w=desiredComponent.

The possible arguments for the with option are:

- all checkout all source from the fdocore, fdoshp, fdosdf, fdowms, fdowfs, fdoarcsde and fdordbms subversions
- providers checkout all source from the fdoshp, fdosdf, fdowms, fdowfs, fdoarcsde and fdordbms subversions
- fdocore checkout all source from the fdocore.osgeo.org subversion
- thirdparty checkout all source from the Thirdparty folder in the fdocore.osgeo.org subversion
- fdo checkout all source from the Fdo folder in the fdocore.osgeo.org subversion
- utilities checkout all source from the Utilities folder in the fdocore.osgeo.org subversion

Update the Source | **5**

- arcsde checkout all source from the fdoarcsde.osgeo.org subversion
- rdbms checkout all source from the fdordbms.osgeo.org subversion
- sdf checkout all source from the fdosdf.osgeo.org subversion
- shp checkout all source from the fdoshp.osgeo.org subversion
- wfs checkout all source from the fdowfs.osgeo.org subversion
- <span id="page-11-3"></span>■ wms - checkout all source from the fdowms.osgeo.org subversion

## <span id="page-11-1"></span><span id="page-11-0"></span>**System Requirements**

#### **Repository Tool**

You must install a Subversion client to get and update the Fdo source code. To browse the list of available clients, click the Developer tools link at the bottom of the *https://www.osgeo.org* page. Pick a client and follow the instructions there to obtain and install the client. The instructions in this document are based on the use of the SVN command-line client.

For the purpose of this document, the installer svn-1.3.1-setup.exe from *http://subversion.tigris.org/servlets/ProjectDocumentList?folderID=91* was run.

#### <span id="page-11-2"></span>**Build Tools**

The following software is used during the process of building the FDO binaries.

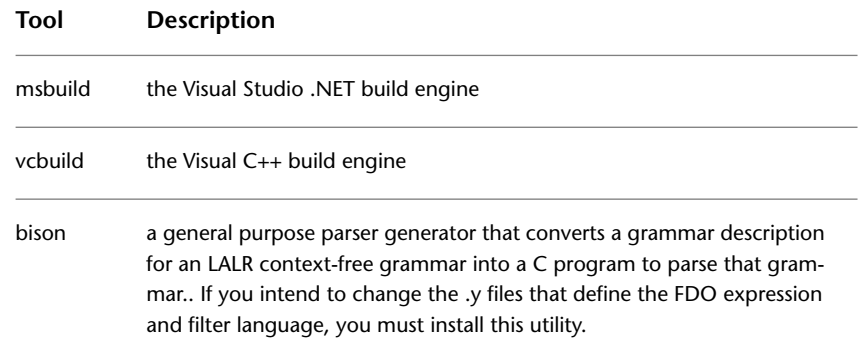

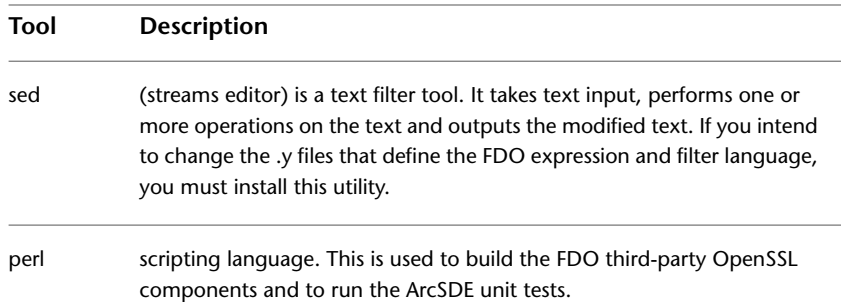

The following table shows the location of the binary build tools.

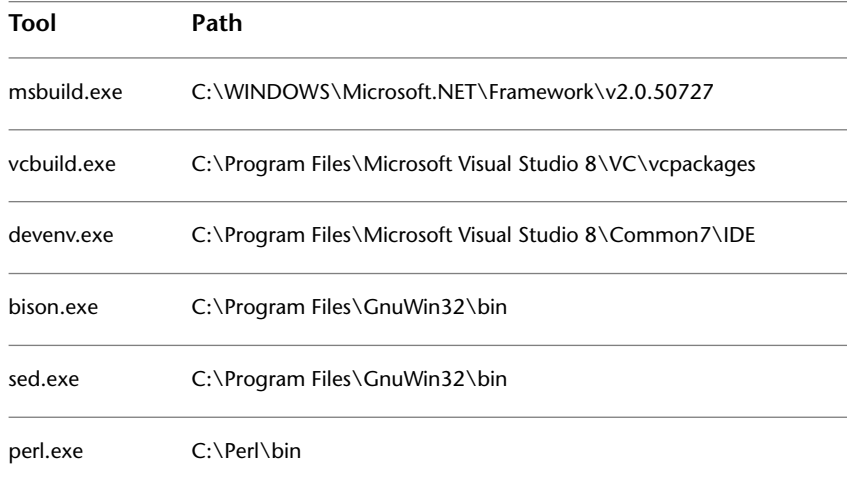

Install the binary build tools to their default locations using the following install packages.

- msbuild Microsoft .NET Framework Version 2.0 Redistributable Packge from *http://msdn.microsoft.com/netframework/downloads/updates/default.aspx*
- vcbuild.exe and devenv.exe Microsoft Visual Studio 2005 from install CD
- bison.exe bison-1.875-4.exe from *http://prdownloads.sourceforge.net/gnuwin32/*
- sed.exe sed-4.1.4.exe from *http://gnuwin32.sourceforge.net/packages.html*
- perl.exe *http://www.activestate.com/ActivePerl*

Build Tools | **7**

**NOTE** The bison and sed installers do not add C:\Program Files\GnuWin32\binto the system PATH variable but the setenvironment.bat script located in the build folder does. For this and other reasons, you must run this script before commencing the build. Before running this script read the topic on environment variables.

The following software is used during the process of building the FDO documentation.

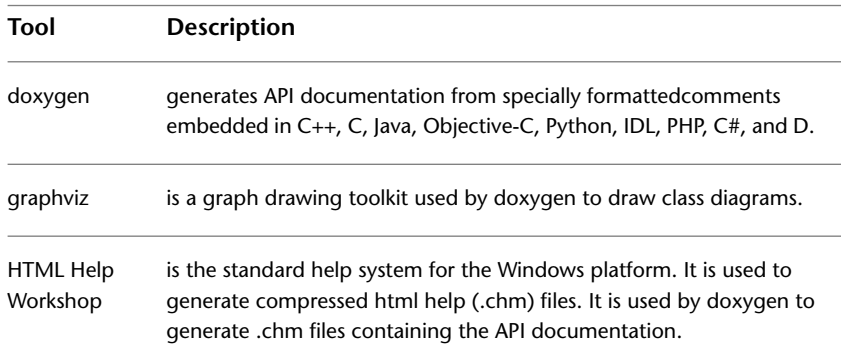

The following table shows the location of the documentation build tools.

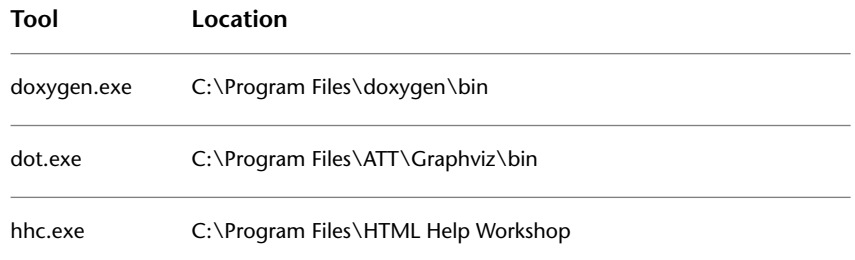

Install the documentation build tools using the following install packages.

- doxygen.exe doxygen-1.4.6-setup.exe from *http://www.stack.nl/~dimitri/doxygen/download.html#latestsrc*
- dot.exe graphviz-2.8.exe from *http://www.graphviz.org/Download\_windows.php*
- hhc.exe Htmlhelp.exe from *http://msdn.microsoft.com/library/en-us/htmlhelp/hwMicrosoftHTMLHelpDownloads.asp*

**NOTE** The doxygen and graphviz installers add their respective bin folders to the system PATH variable.

**NOTE** An alternate way to get to the HTML Help downloads page is to go to *http://msdn.microsoft.com/library*, double-click Win32 and COM Development, double-click Tools, double-click HTML Help, double-click Microsoft HTML Help 1.4 SDK, and then click Downloads.

#### <span id="page-14-0"></span>**Provider Dependencies**

<span id="page-14-1"></span>Building the two Rdbms-based FDO Providers, arcSDE and MySQL, is dependenct on client libraries being available.

#### **ArcSDE 9.1 Client SDK**

You must purchase the ArcSDE 9.1 client SDK from an ESRI vendor. There are instructions on how to purchase the client at *http://www.esri.com/software/arcgis/arcsde/how-to-buy.html*.

Install the client to a location outside of the build folder and set the value of the environment variable %SDEHOME% to that location. For the purpose this document %SDEHOME% is set to C:\ESRI\ArcSDEClient91\Windows\.

The list of ArcSDE client files follows.

- lib\icuuc.lib
- lib\pe91.lib
- lib\sde91.lib
- lib\sg91.lib
- include\sg.h
- include\sgerr.h
- include\pe.h
- include\pe\_coordsys\_from\_prj.h
- include\pedef.h
- include\pef.h
- include\sdeerno.h
- include\sderaster.h

Provider Dependencies | **9**

- include\sdetype.h
- bin\edgemt.dll
- bin\gsrvrdb291.dll
- bin\gsrvrinf91.dll
- bin\gsrvrora8i91.dll
- bin\gsrvrora9i91.dll
- bin\gsrvrsg191.dll
- bin\icudt221.dll
- bin\icuuc22.dll
- bin\libtiff.dll
- bin\loceng.dll
- bin\locssa.dll
- bin\mtchloc.dll
- bin\mtchmt.dll
- bin\pe91.dll
- bin\sde91.dll
- bin\sdedb2srvr91.dll
- bin\sdeinfsrvr91.dll
- bin\sdeora8isrvr91.dll
- bin\sdeora9isrvr91.dll
- bin\sdesqlsrvr91.dll
- bin\sg91.dll
- bin\xerces-c\_2\_1\_0.dll

#### <span id="page-16-0"></span>**MySQL Client**

Download a Windows (x86) installer of the latest production release of MySQL 5.0 from *http://dev.mysql.com/downloads/mysql/5.0.html*. Do a custom install to the default location (C:\Program Files\MySQL\MySQL Server 5.0); this allows you to request the installation of all of the developer components. The developer components are required for the MySQL provider build.

**NOTE** If you have PHP installed on your machine, make sure that C:\Program Files\MySQL\MySQL Server 5.0\bin precedes the PHP path in the PATH environment variable. The PHP installation contains a copy of the libmysql.dll and it is important for the operation of the MySQL provider that the correct DLL is used.

#### <span id="page-16-1"></span>**Disk Space**

<span id="page-16-3"></span>The worse case requirement for build and install disk space occurs if you build both the debug and release versions including the documentation and install the debug version. In this case you require 5.84GB of disk space. This requirement is exclusive of the disk space required for the Subversion client (), the build tools (1.84GB) and the ArcSDE and MySQL provider clients (113MB). The final total is 7.8GB.

## <span id="page-16-2"></span>**Environment Variables**

The setenvironment.bat script in the build folder sets the following environment variables required by the build.bat script.

- FDO
- FDOMYSQL
- FDOTHIRDPARTY
- FDOUTILITIES
- NLSDIR
- PATH
- SDEHOME

Disk Space | **11**

- XALANROOT
- XERCESCROOT

**NOTE** Review the script to verify that the paths for the .NET Framework, Graphviz, doxygen, and Visual Studio and the values for SDEHOME and FDOMYSQL are correct. You may wish to change some of these values to agree with how you have set up your environment.

**NOTE** The path to the HTML Help compiler (hhc.exe) does not have to be added to the PATH variable since the full path to the executable is specified in the configuration files used by doxygen to generate the API documentation.

<span id="page-17-4"></span>In a cmd.exe window change directory to the build folder and run the setenvironment.bat script.

#### <span id="page-17-0"></span>**Modifying Microsoft Solution or Project Files**

<span id="page-17-5"></span>If you decide to modify the solution (.sln) or project (.vcproj) files, be aware that they use path references that contain environment variables defined in the setenvironment.bat script. Launch Developer Studio from a shell in which setenvironment.bat has been run. Then open the solution or project file using a file menu operation.

#### <span id="page-17-2"></span><span id="page-17-1"></span>**Building Feature Data Objects**

#### <span id="page-17-3"></span>**Build Order**

Build the thirdparty components first. Optionally generate the FDO filter and expression language grammar source files. Build the FDO and utility components. Finally build the providers.

#### **Run the Build\_thirdparty.bat Script**

The assumption is that you are not changing the third-party software. So these binaries need only be built once. If you notice a third-party component has been updated during a run of checkoutsvn.bat, you must run this script again.

#### <span id="page-18-0"></span>**Optionally Run the Build\_parse.bat Script**

The FDO build uses several source (.cpp and .h) files generated from .y files by the Bison and Sed utilities. These .y files define a grammar for the FDO expression and filter language. If you change the .y files, you must run the build\_parse.bat script to regenerate the source files.

#### <span id="page-18-1"></span>**Run the Build.bat Script**

In the same cmd.exe window where you ran the setenvironment.bat script enter build -h. The build help text is contained in the following list:

- build.bat [-h] [-o=OutFolder] [-c=BuildType] [-a=Action] [-w=WithModule] [-d=BuildDocs]
- Help: -h[elp]
- OutFolder: -o[utpath]=destination folder for binaries
- BuildType: -c[onfig]=release(default), debug
- Action: -a[ction]=build(default), buildinstall, install, clean
- WithModule: -w[ith]=all(default), thirdparty, fdo, utilities, providers, shp, sdf, wfs, wms, arcsde, odbc, mysql
- BuildDocs: -d[ocs]=skip(default), build

A release version of all of the components together with the API documentation can be built using the following 2 commands:

- build -o=C:\OutFolder
- build -o=C:\OutFolder -a=installonly -d=build

Here is the sequence of commands usaed to write this document.

- build -o=C:\OutFolder -w=thirdparty
- build -o=C:\OutFolder -w=fdo
- build -o=C:\OutFolder -a=install -w=fdo -d=build
- build -o=C:\OutFolder -w=arcsde

Optionally Run the Build\_parse.bat Script | **13**

- build -o=C:\OutFolder -w=mysql
- build -o=C:\OutFolder -w=odbc
- build -o=C:\OutFolder -w=sdf
- build -o=C:\OutFolder -w=shp
- build -o=C:\OutFolder -w=wfs
- build -o=C:\OutFolder -w=wms
- build -o=C:\OutFolder -a=install -w=providers -d=build
- build -o=C:\OutFolder -w=thirdparty -a=debug
- build -o=C:\OutFolder -w=fdo -a=debug
- <span id="page-19-2"></span>■ build -o=C:\OutFolder -w=providers -a=debug

#### <span id="page-19-1"></span><span id="page-19-0"></span>**Build Outputs**

#### **Install Folder**

The following table shows the contents of the install folders after building the various components.

**NOTE** The FDO open source distribution contains a providers.xml file. This file is used by FDO to identify where FDO provider binaries are installed. During the install process this file is copied from the build folder to the directory containing the FDO.dll file.

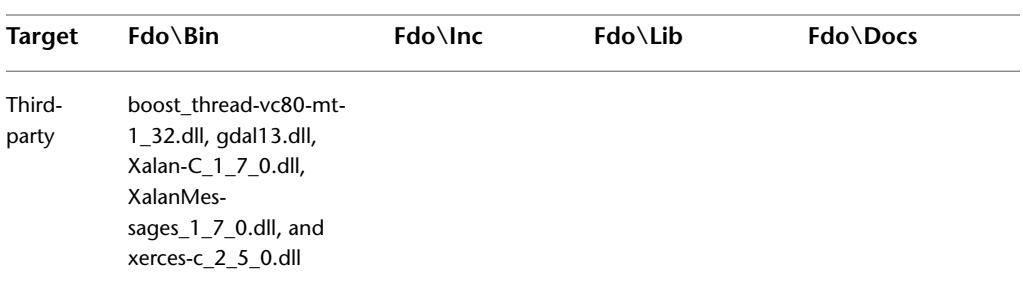

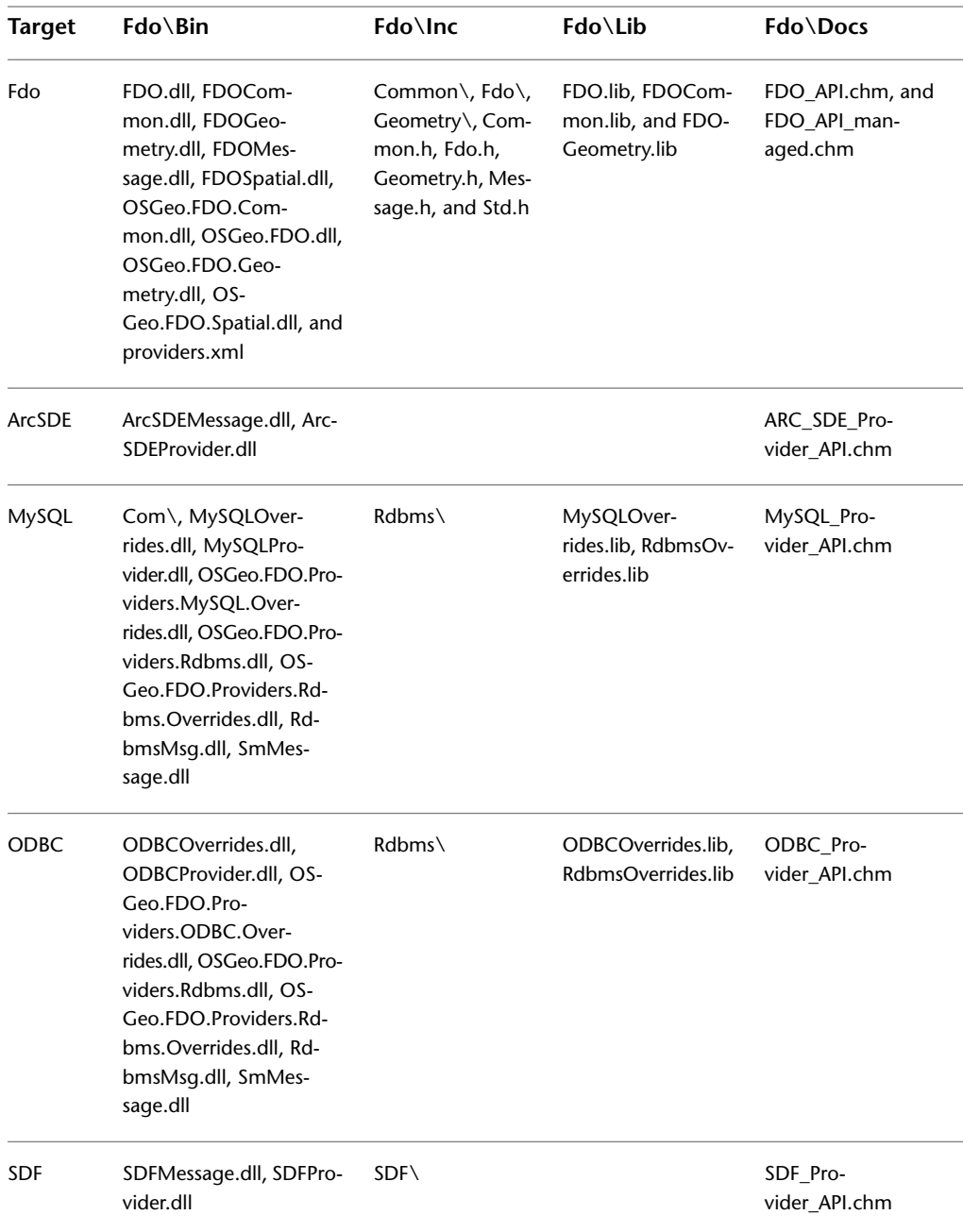

Install Folder | **15**

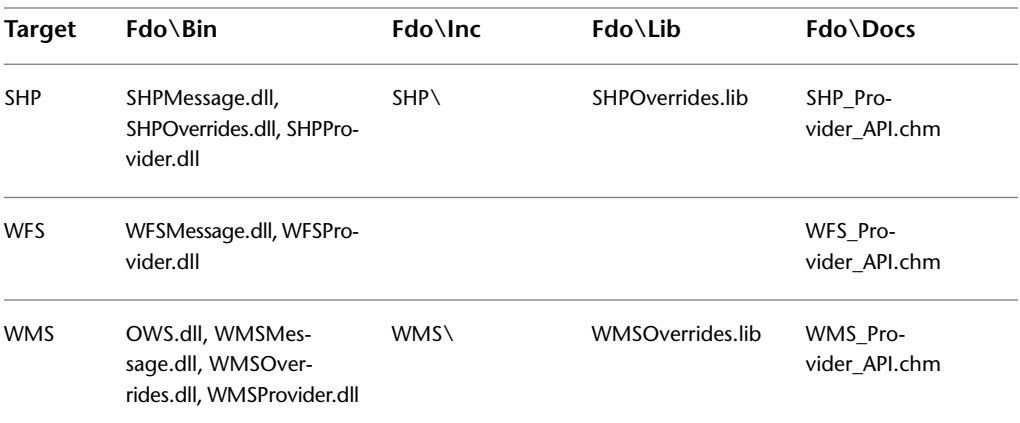

## <span id="page-21-2"></span><span id="page-21-1"></span><span id="page-21-0"></span>**Unit Tests**

#### **Introduction**

Unit test executables for the core Fdo components and for the SHP and SDF providers are generated during the build of the debug version.

The generated unit test executables (UnitTest.exe) are located as follows:

- C:\OpenSource\Fdo\Unmanaged\bin\win32\debug
- C:\OpenSource\Providers\SDF\bin\win32\debug
- C:\OpenSource\Providers\SHP\bin\win32\debug

The test data for the SDF and SHP providers is located as follows:

- C:\OpenSource\Providers\SDF\TestData
- C:\OpenSource\Providers\SHP\TestData

**NOTE** The SHP and SDF unit tests use relative paths to locate the test data.

#### <span id="page-22-0"></span>**Run the FDO Unit Tests**

Do the following in a cmd.exe window:

- **1** cd C:\OpenSource\Fdo\Unmanaged\bin\win32\debug
- **2** UnitTest

The last line of output from these tests should be OK (124 tests)

#### <span id="page-22-1"></span>**Run the SDF Unit Tests**

Do the following in a cmd.exe window:

- **1** cd C:\OpenSource\Providers\SDF\Bin\Win32
- **2** Debug\UnitTest

The last line of output from these tests should be OK (50 tests)

#### <span id="page-22-2"></span>**Run the SHP Unit Tests**

Do the following in a cmd.exe window:

- **1** cd C:\OpenSource\Providers\SHP\Src\UnitTest
- **2** ..\..\Bin\Win32\Debug\UnitTest

The last line of output from these tests should be OK (149 tests)

**NOTE** If you experience any failurs, you might try executing C:\OpenSource\Providers\SHP\TestData\clean in a cmd.exe window and retry executing the unit tests.

Run the FDO Unit Tests | **17**

## <span id="page-23-4"></span><span id="page-23-0"></span>**Supporting Information**

## <span id="page-23-1"></span>**Disk Space Calculation**

#### <span id="page-23-2"></span>**Repository Tool**

<span id="page-23-3"></span>The disk space requirement for the Subversion client is 16.3 MB.

#### **Build Tools**

The following table shows the disk space requirements prior for the build tools.

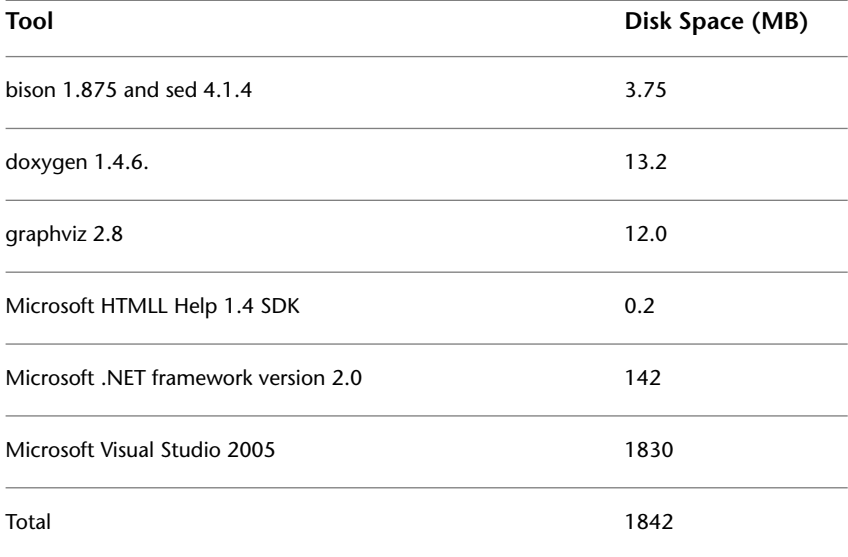

#### <span id="page-24-0"></span>**Provider Client Dependencies**

The following table shows the disk space requirements prior for the thirdparty provider client components.

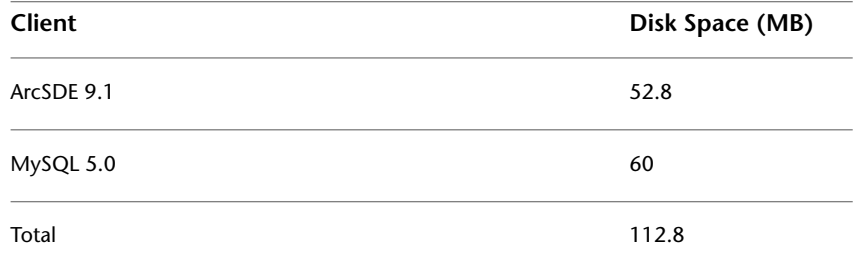

#### <span id="page-24-1"></span>**Pre-build Build Folder**

The following table shows the inital disk space requirements prior to commencement of the build.

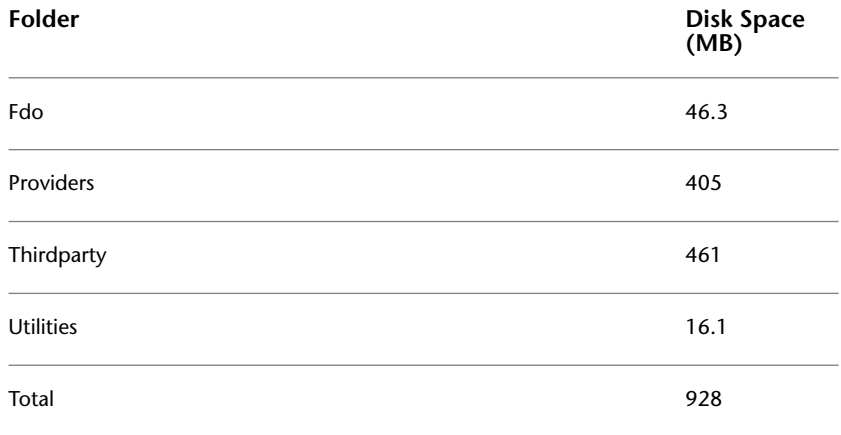

Disk Space Calculation | **19**

#### <span id="page-25-0"></span>**Post-build Build Folder**

The following table shows the final disk space requirements for the build folder after completion of the release and debug builds.

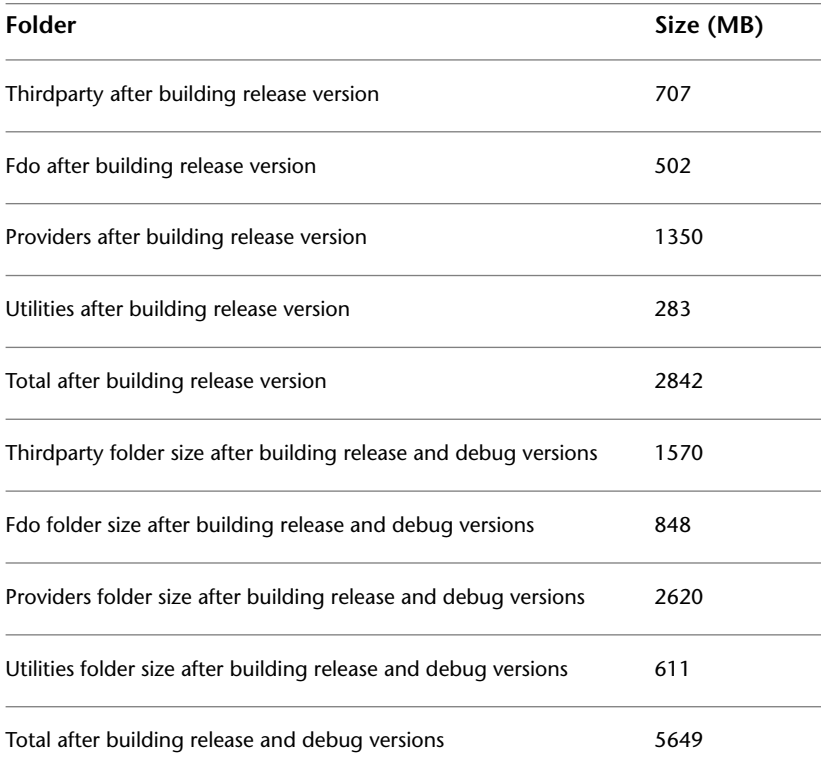

#### <span id="page-25-1"></span>**Install Folder**

The following table shows the disk space requirements for the install folder after completion of the release build and install.

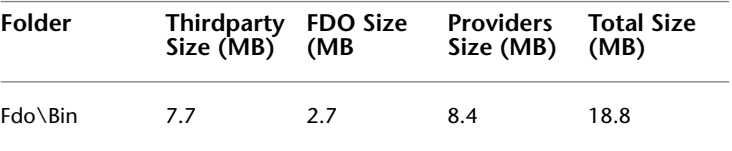

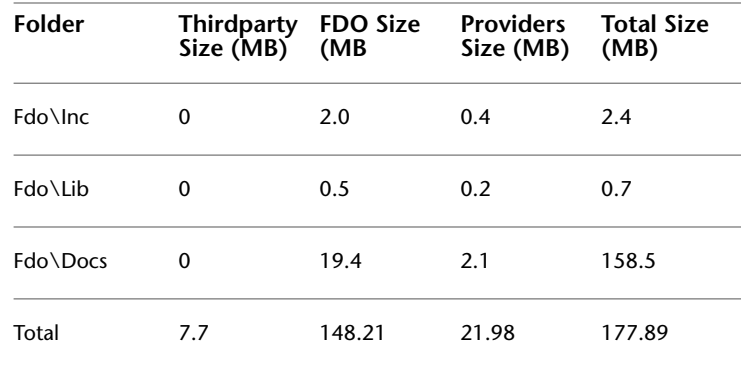

**NOTE** The total size of the Fdo/Docs folder includes the HTML folder shared by the FDO and Providers .chm files.

The following table shows the disk space requirements for the install folder after completion of the debug build and install.

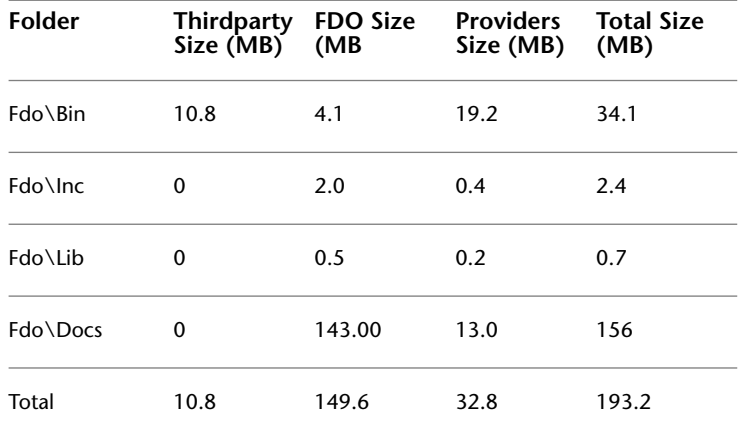

#### <span id="page-26-1"></span><span id="page-26-0"></span>**Build Components**

#### **Build.bat Scripts and Visual Studio Solution Files**

The name of the master FDO open source build script is build.bat, and it is located in the build folder (C:\OpenSource.

Build Components | **21**

The table maps build.bat file to the build.bat it calls or the Visual Studio solution file whose processing it initiates. The '...' in the path names represents C:\OpenSource.

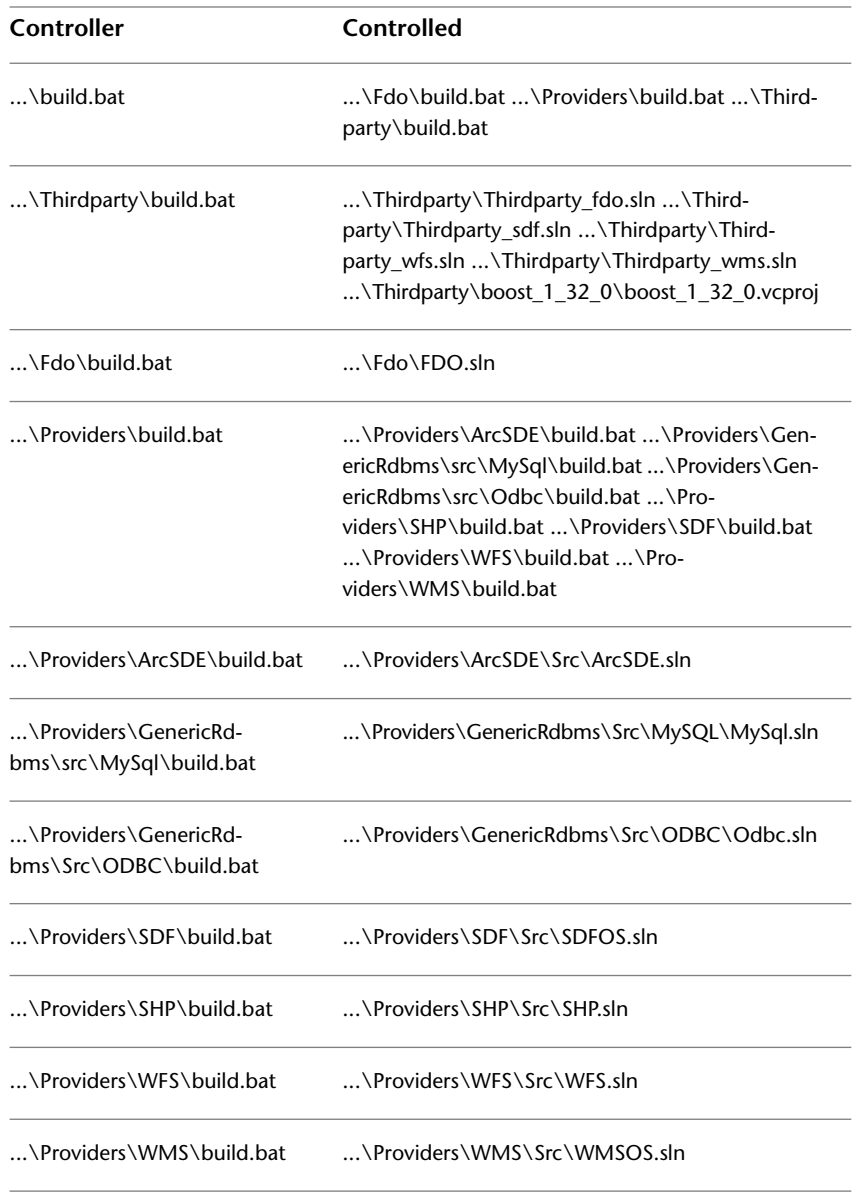

#### <span id="page-28-0"></span>**Visual Studio Solution and Project Files**

#### **Thirdparty**

The table maps third party solution (.sln) files to project (.vcproj) files. The '...' in the path names represents C:\OpenSource\Thirdparty.

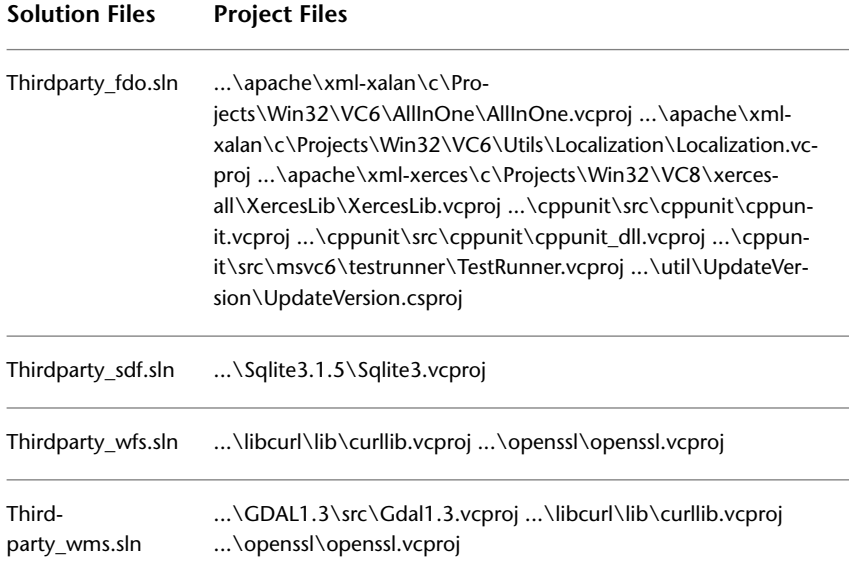

#### **FDO**

The table maps the FDO solution (.sln) file to project (.vcproj) files. The '...' in the path names represents C:\OpenSource\Fdo.

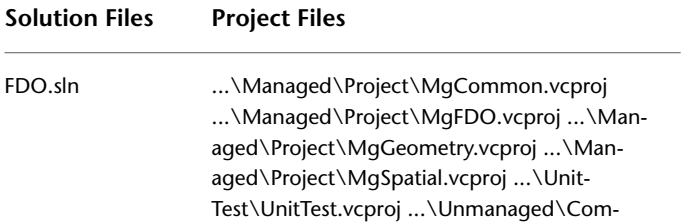

Build Components | **23**

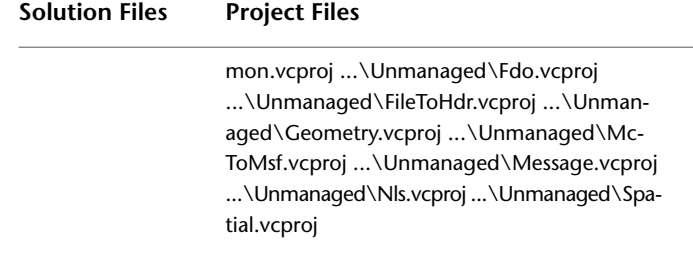

#### **Providers**

The table maps the provider solution (.sln) file to project (.vcproj) files. The '...' in the path names represents C:\OpenSource\Providers

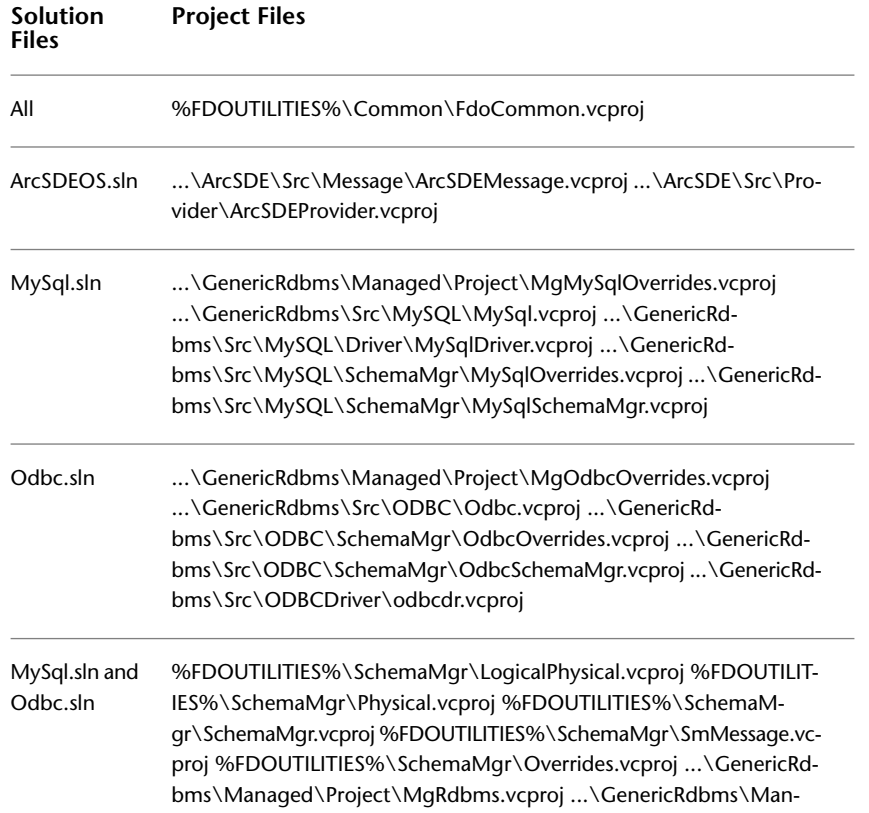

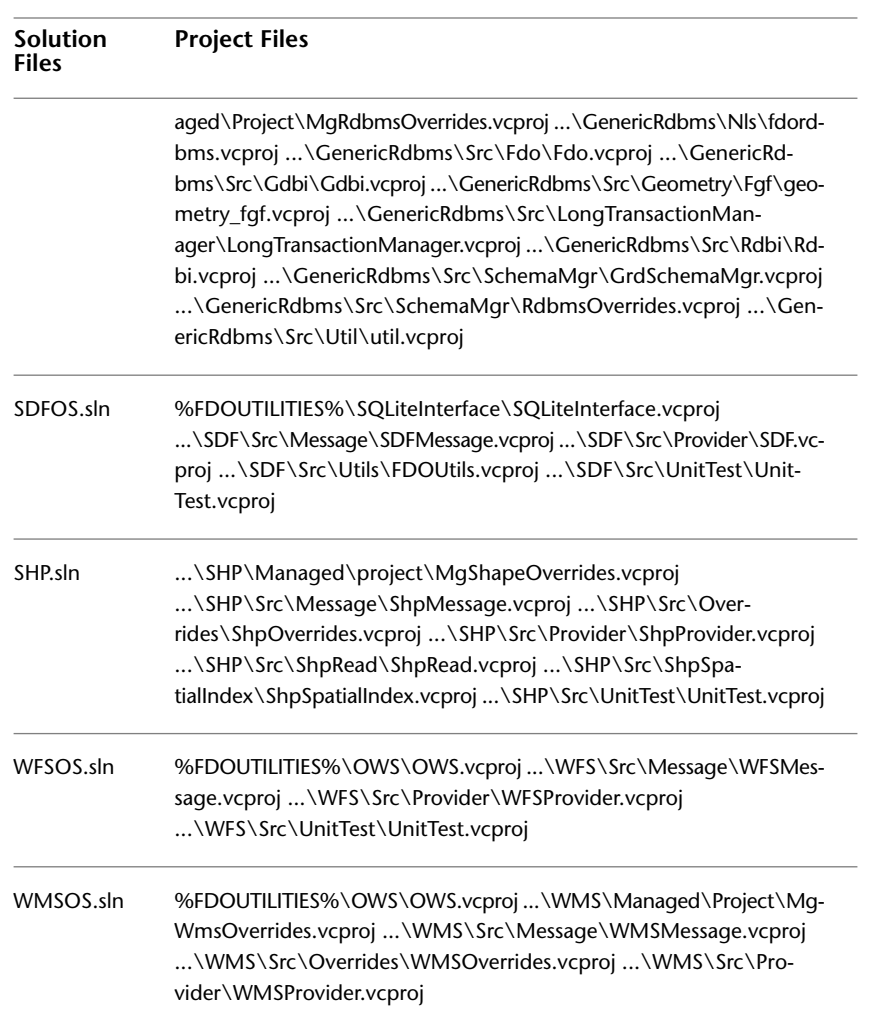

#### Build Components | **25**

## <span id="page-31-0"></span>**Build Outputs**

#### <span id="page-31-1"></span>**Thirdparty**

The following table maps Visual Studio project files for the third party components to output files. The '...' in the path names represents C:\OpenSource\Thirdparty.

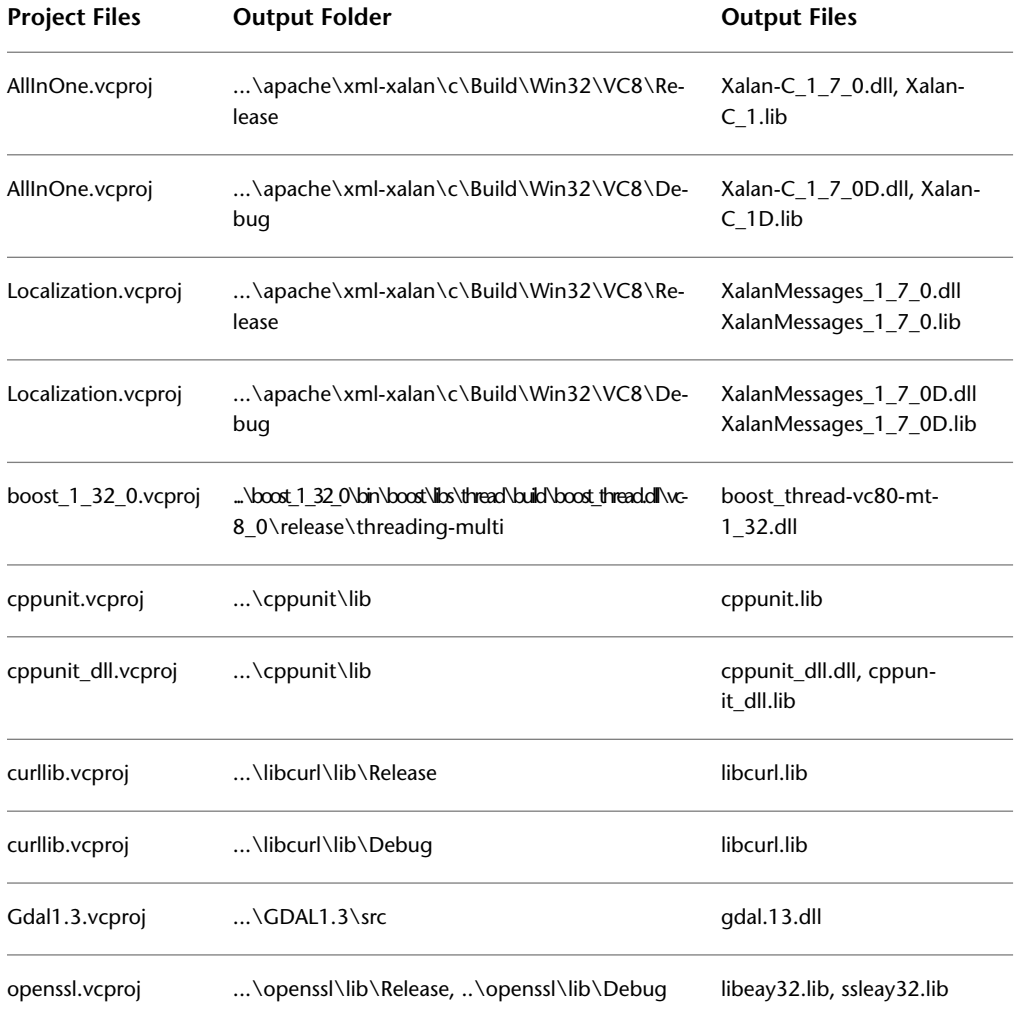

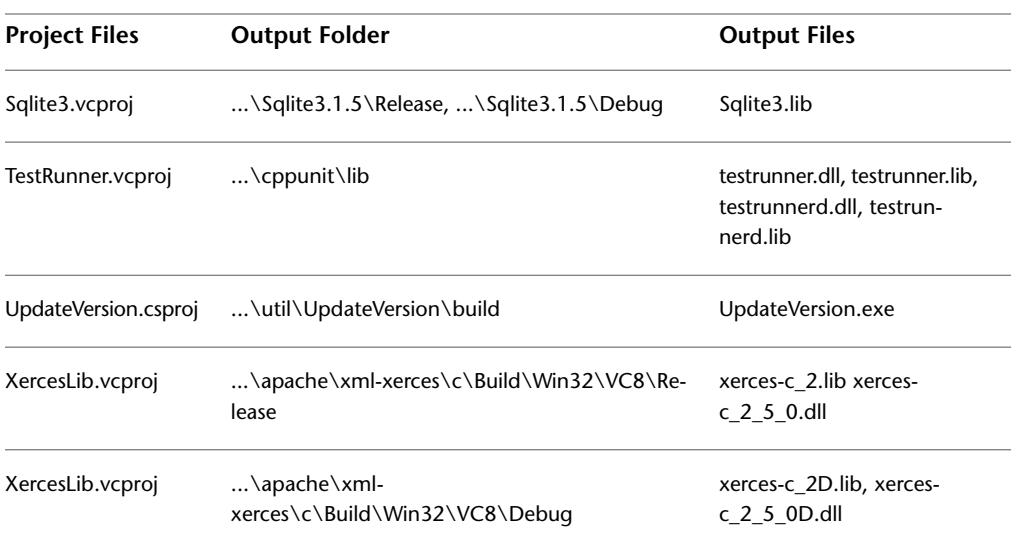

#### <span id="page-32-0"></span>**FDO**

The following table maps Visual Studio project files for the FDO components to output files. The '...' in the path names represents C:\OpenSource\Fdo.

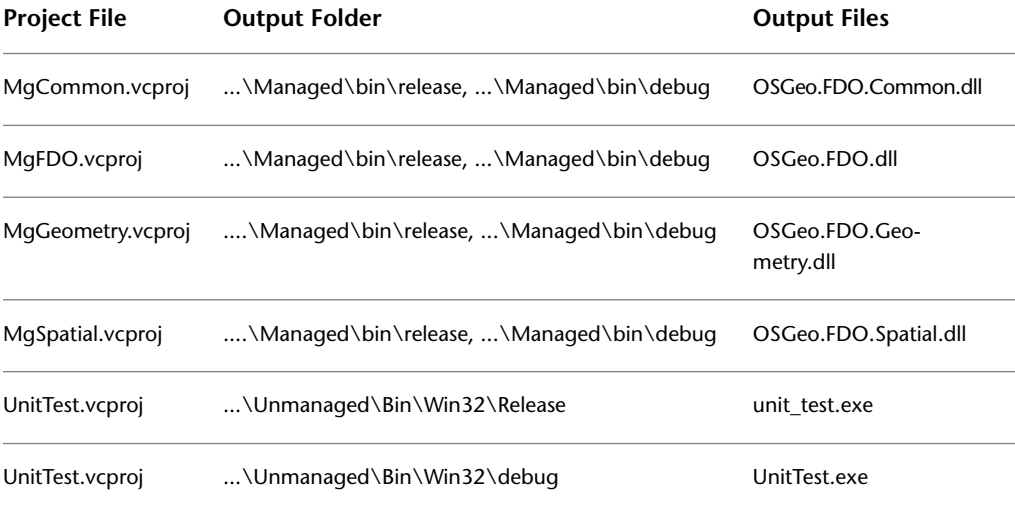

Build Outputs | **27**

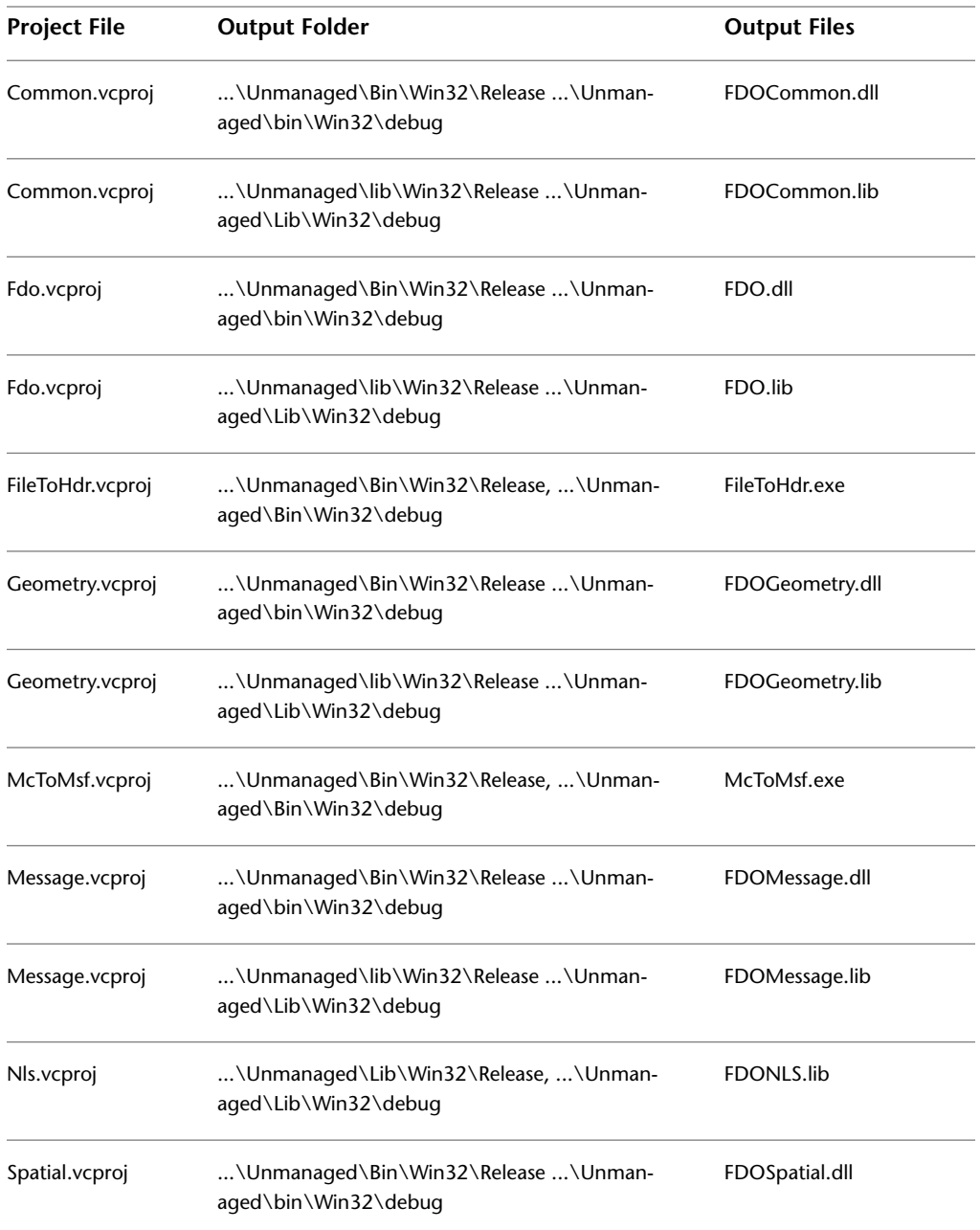

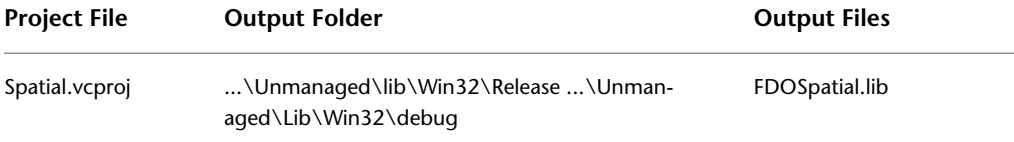

#### <span id="page-34-0"></span>**Providers**

The following table maps Visual Studio project files for the provider components to output files. The '...' in the path names represents C:\OpenSource\Providers.

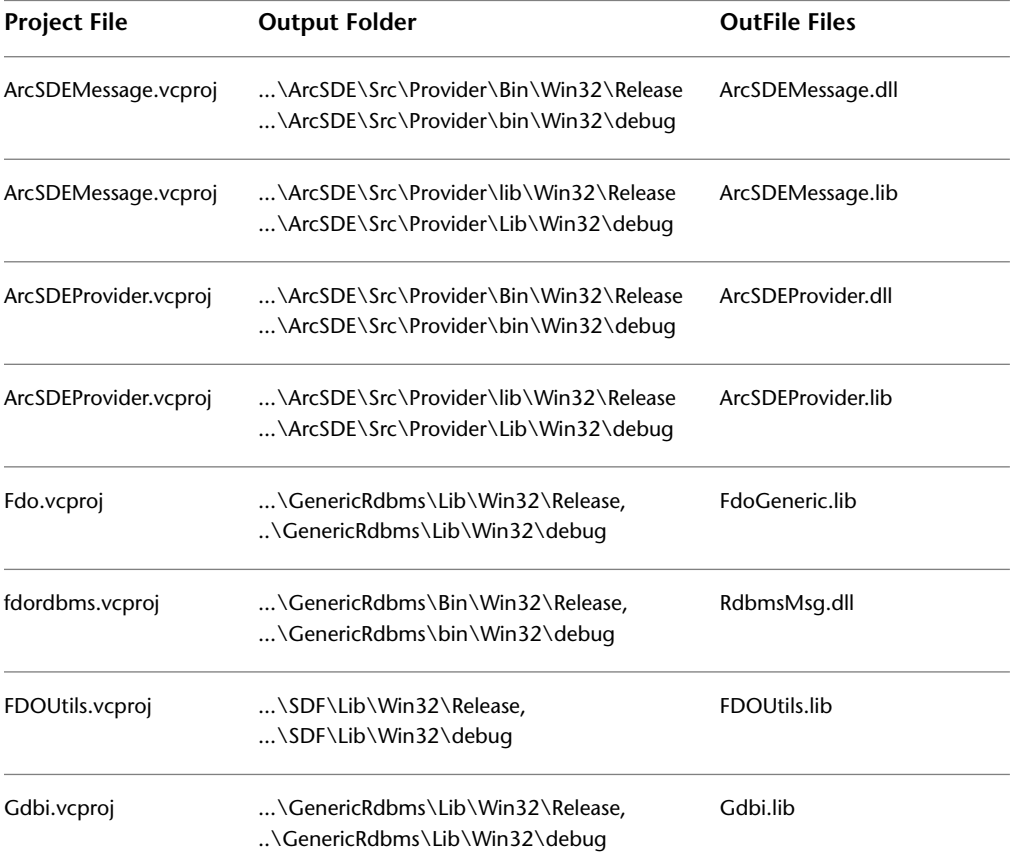

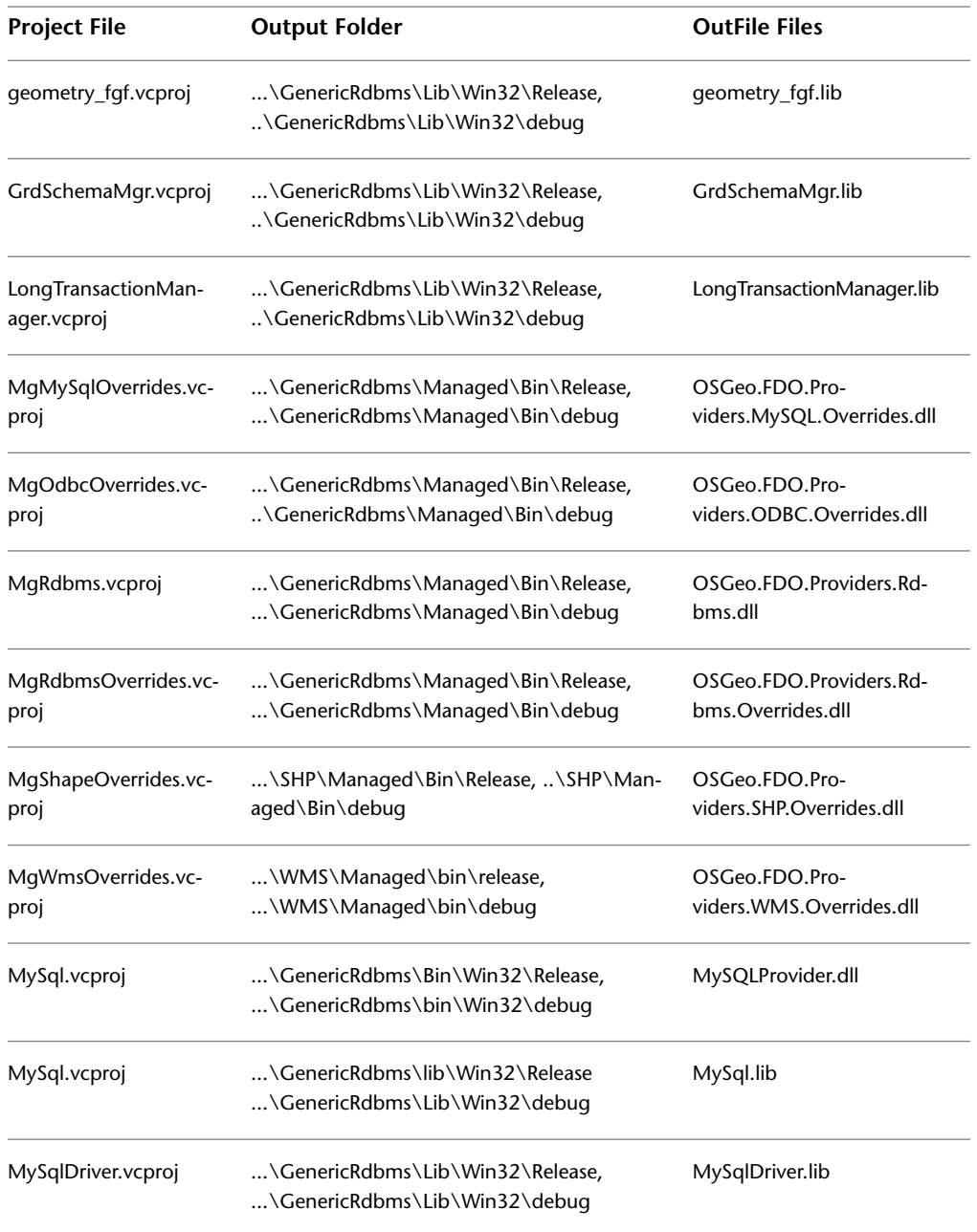

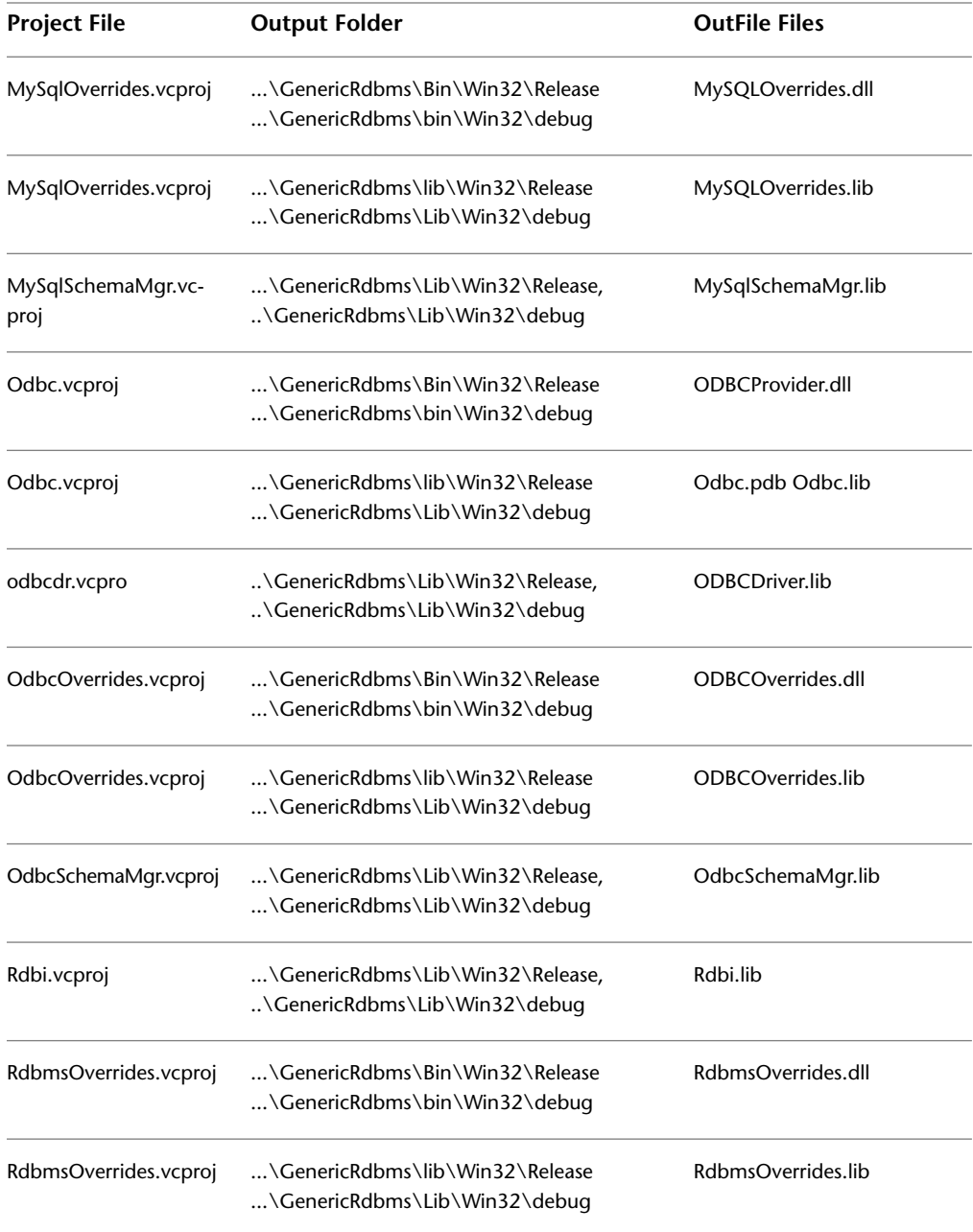

Build Outputs | **31**

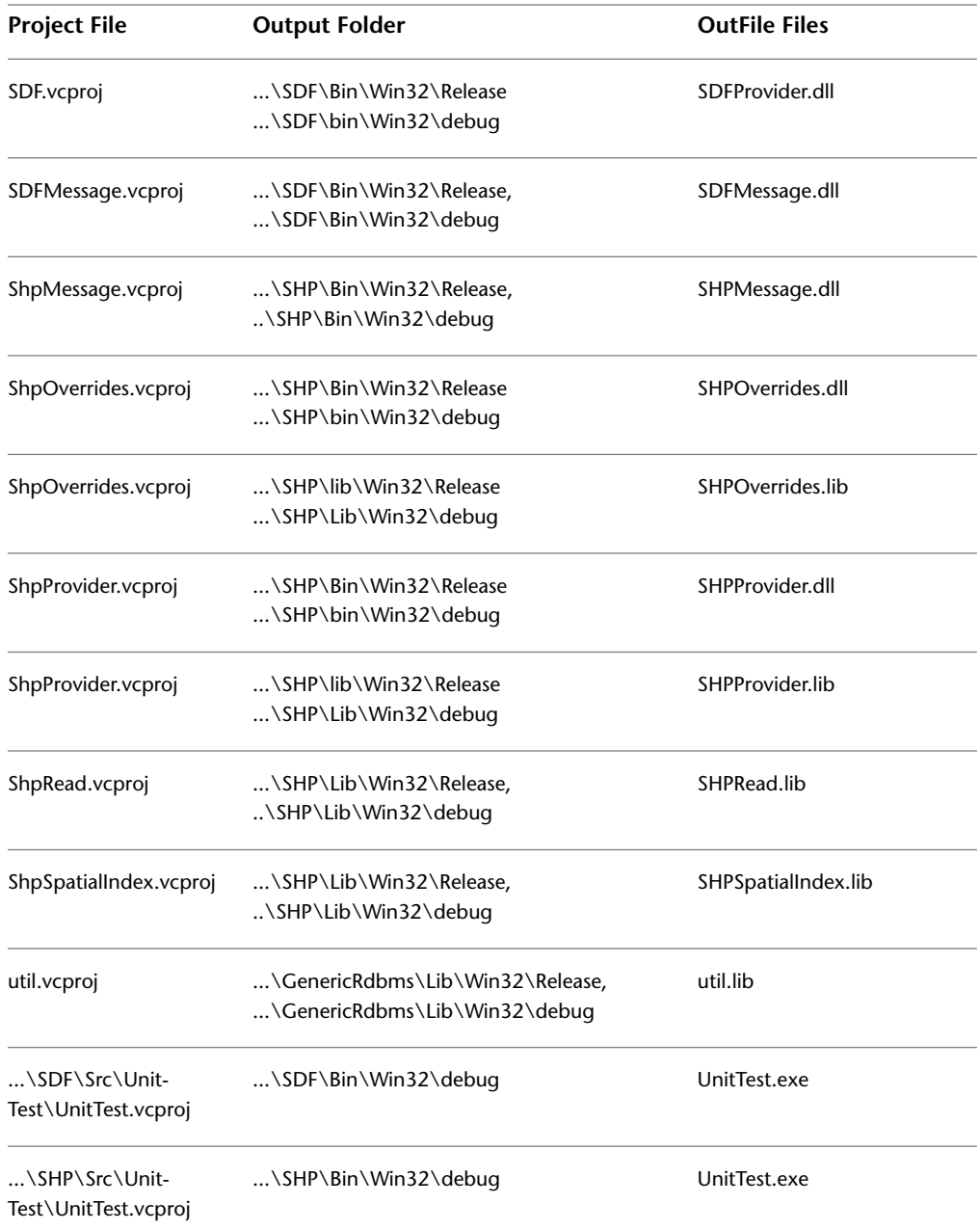

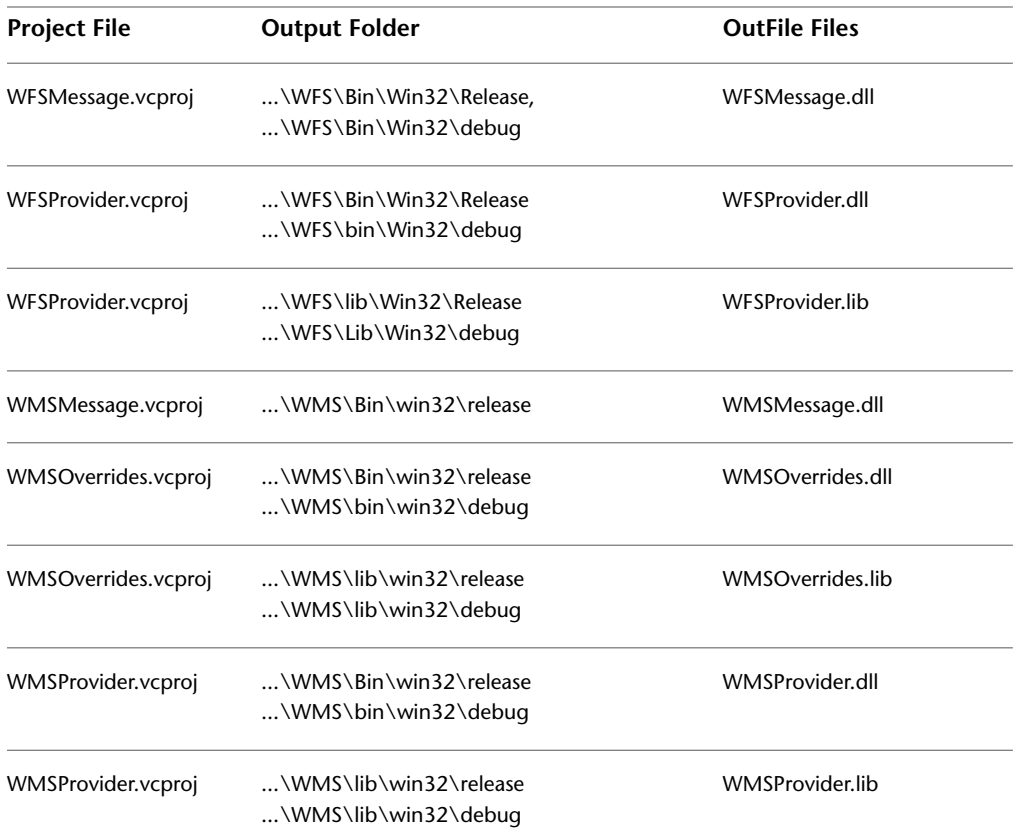

#### <span id="page-38-0"></span>**Utilities**

The following table maps Visual Studio project files for the utility components to output files. The '...' in the path names represents C:\OpenSource\Utilities.

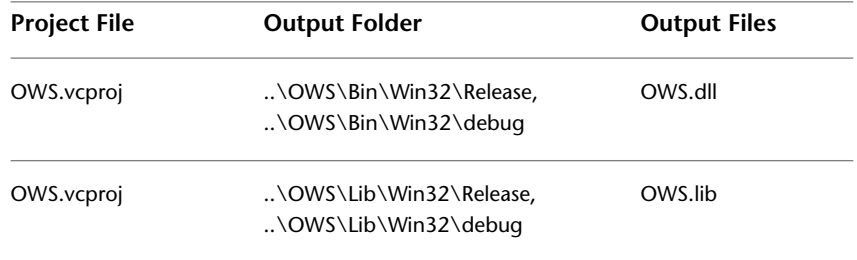

Build Outputs | **33**

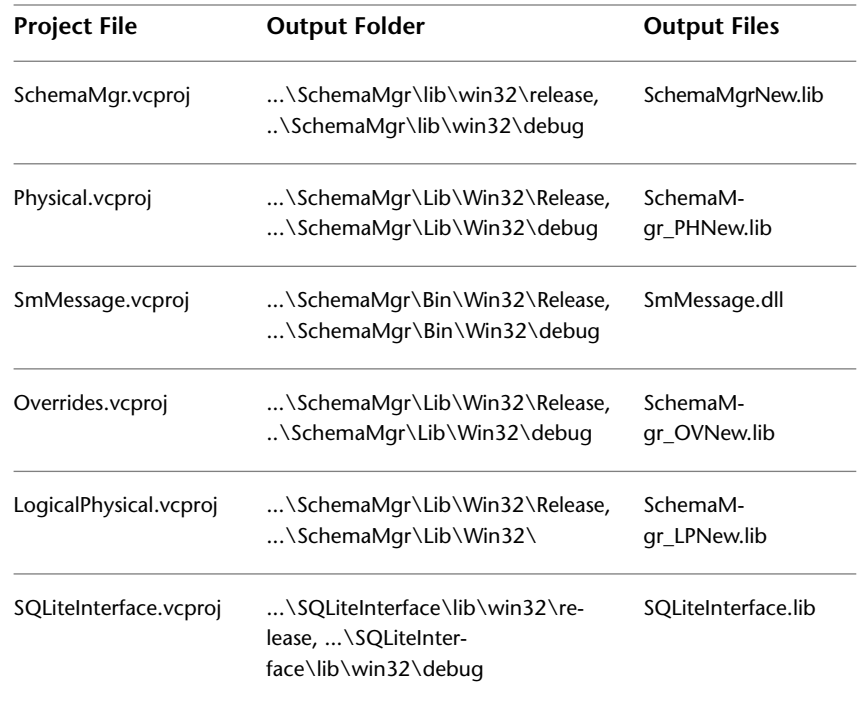

## <span id="page-40-0"></span>**Build Feature Data Objects on Linux**

# **2**

#### **In this chapter**

■ [Introduction](#page-41-3)

स्म

- [Get the Source](#page-41-4)
- [Review the Copyright and](#page-43-1) [Licensing Information](#page-43-1)
- [Updating the Source](#page-44-3)
- [System Requirements](#page-44-4)
- [Environment Variables](#page-49-3)
- [Building Feature Data Objects](#page-50-4)
- [Build Outputs](#page-53-2)
- [Unit Tests](#page-54-2)
- [Supporting Information](#page-56-4)

## <span id="page-41-3"></span><span id="page-41-0"></span>**Introduction**

This chapter describes:

- how to build the Feature Data Object binaries from the source files and install them on a Linux machine
- the build tools that you must install to do the build
- the database clients that you must install to do the build

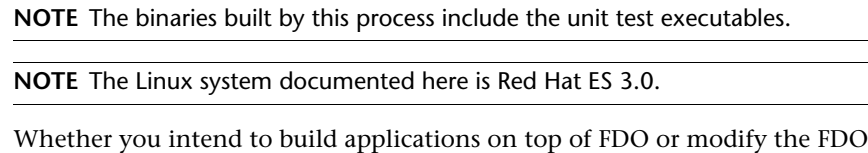

code itself, you must build the binaries.

There are two ways to get the source. The build process is the same no matter which way you choose to obtain the source.

<span id="page-41-4"></span>A briefer description of the build process is in OpenSourceBuild\_README.txtfile in the build directory.

#### <span id="page-41-1"></span>**Get the Source**

The FDO source code is located on the Open Source Geospatial Foundation website. You must first become a registered user of the site and then login before you can download source from the site. Go to *https://www.osgeo.org*. In the upper right-hand corner there is a link labeled Register. Click on this link and follow the instructions for registering and logging in. Once you have logged in, you may get the source by either downloading a gzipped tar file or doing a "checkout" from a set of Subversion repositories.

```
NOTE The "checkout" is read-only.
```
#### <span id="page-41-2"></span>**Gzipped Tarfile**

Download the FDO gzipped tar file from *https://fdo.osgeo.org/downloads.html* to the build directory. The name of the build directory used in this document

**36** | Chapter 2 Build Feature Data Objects on Linux

is /home/OpenSource. The filename has the format <component>-<version>\_<build>.tar.gz

The version number for the first release is 3.2.0. The <br/> <br/>build> element has the GXXX, for example, G001. The names of the gzipped tarfiles together with a description of the content follows.

- fdo-3.2.0\_GXXX.tar.gz source code for Fdo, utilities and third party components
- fdosdf-3.2.0 GXXX.tar.gz SDF provider source code and test data
- fdoshp-3.2.0\_GXXX.tar.gz SHP provider source code and test data
- fdoarcsde-3.2.0\_GXXX.tar.gz ArcSDE provider source code
- fdowfs-3.2.0\_GXXX.tar.gz WFS provider source code
- fdowms-3.2.0\_GXXX.tar.gz WMS provider source code
- fdordbms-3.2.0\_GXXX.tar.gz source code for the MySQL and ODBC providers

Gunzip the tar.gz file, mv the tar file to the build directory, and tar -xvf the tar file.

#### <span id="page-42-0"></span>**Subversion Repositories**

The FDO code is stored in Subversion repositories on the Open Source Geospatial Foundation website. Use a Subversion client to obtain the FDO source from these repositories. To browse the list of available clients, click the Developer tools link at the bottom of the *https://www.osgeo.org* page. Pick a client and follow the instructions there to obtain and install the client. The instructions in this document are based on the use of the SVN command-line client.

The SVN client enables you to download files from a Subversion repository into a build directory. There is one repository for the utilities, fdo core and thirdparty components and one repository for each of the providers with the exeception of the MySQL and ODBC providers, which share a repository. A URL identifies the repository and a local path identifies the directory which receives the downloaded files. In this document the build directory is called /home/OpenSource.

To get the source from the repositories execute the following commands in a terminal window.

Subversion Repositories | **37**

#### **NOTE** You will be prompted for a password.

- **1** svn checkout https://fdocore.osgeo.org/svn/fdocore/trunk /home/OpenSource --username yourusername
- **2** svn checkout

https://fdoarcsde.osgeo.org/svn/fdoarcsde/trunk/Providers/ArcSDE /home/OpenSource/Providers/ArcSDE --username yourusername

**3** svn checkout

https://fdordbms.osgeo.org/svn/fdordbms/trunk/Providers/GenericRdbms /home/OpenSource/Providers/GenericRdbms --username yourusername

**4** svn checkout

https://fdosdf.osgeo.org/svn/fdosdf/trunk/Providers/SDF /home/OpenSource/Providers/SDF --username yourusername

- **5** svn checkout https://fdoshp.osgeo.org/svn/fdoshp/trunk/Providers/SHP
	- /home/OpenSource/Providers/SHP --username yourusername
- **6** svn checkout

https://fdowfs.osgeo.org/svn/fdowfs/trunk/Providers/WFS /home/OpenSource/Providers/WFS --username yourusername

**7** svn checkout https://fdowms.osgeo.org/svn/fdowms/trunk/Providers/WMS /home/OpenSource/Providers/WMS --username yourusername

<span id="page-43-1"></span>**NOTE** The fdocore components includes a script called checkoutsvn.sh, which can be used to get updates for the all of the components from the Subversion repositories.

## <span id="page-43-0"></span>**Review the Copyright and Licensing Information**

The copyright and licensing information for the FDO API is contained in the License\_README.txt file in the build folder.

#### **38** | Chapter 2 Build Feature Data Objects on Linux

## <span id="page-44-3"></span><span id="page-44-0"></span>**Updating the Source**

You can update all of the source by running the checkoutsvn.shscript in the build directory. The syntax is ./checkoutsvn.sh --o /home/OpenSource --u yourusername --p yourpassword.

You can update the source for specified components by using the with option. The syntax is  $./$ checkoutsvn.sh  $--$ o /home/OpenSource  $--$ u yourusername --p yourpassword --w desiredComponent.

The possible arguments for the with option are:

- all updates all directories except Thirdparty
- providers updates the ArcSDE, GenericRdbms, SDF, SHP, WFS, and WMS directories
- fdocore updates the Fdo and Utilities directories
- thirdparty updates the Thirdparty directory
- fdo updates the Fdo directory
- utilities updates the Utilities directory
- arcsde updates the ArcSDE directory
- rdbms updates the GenericRdbms directory, which contains the MySQL and ODBC components
- sdf updates the SDF directory
- shp updates the SHP directory
- <span id="page-44-4"></span>■ wfs - updates the WFS directory
- wms updates the WMS directory

## <span id="page-44-2"></span><span id="page-44-1"></span>**System Requirements**

#### **Repository Tool**

You must install a Subversion client to get and update the Fdo source code. To browse the list of available clients, click the Developer tools link at the

Updating the Source | **39**

bottom of the *https://www.osgeo.org* page. Pick a client and follow the instructions there to obtain and install the client. The instructions in this document are based on the use of the SVN command-line client.

For the purpose of this document, the following RPMs from *http://the.earth.li/pub/subversion/summersoft.fay.ar.us/pub/subversion/latest/rhel-3/bin/* were installed.

- subversion-1.3.1-1.rhel3.i386.rpm
- neon-0.24.7-1.i386.rpm
- mod\_dav\_svn-1.3.1-1.rhel3.i386.rpm

**NOTE** mod\_dav\_svn-1.3.1-1 requires a version of httpd >= 2.0.46. The required version of httpd was already present on the test machine.

**NOTE** The rpm install puts the svn binary in /usr/bin

#### <span id="page-45-0"></span>**Build Tools**

The following software is used during the process of building the FDO binaries.

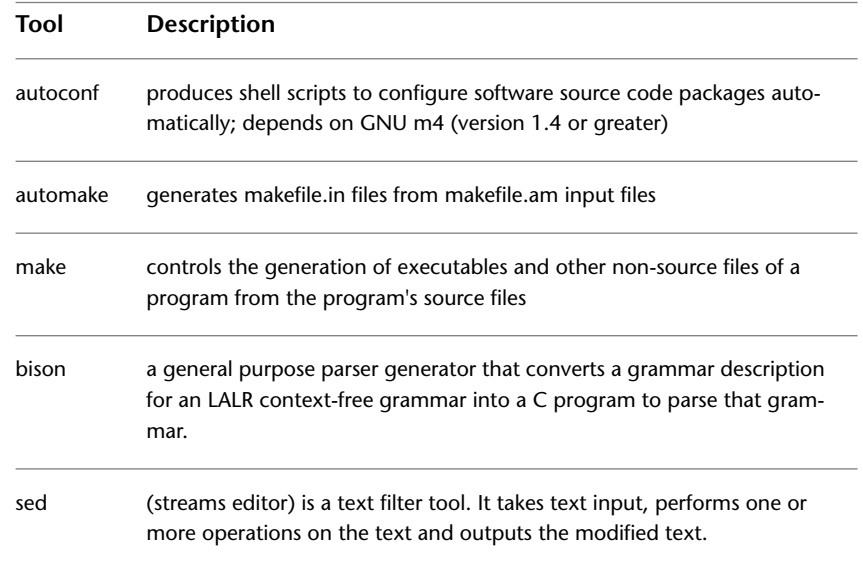

#### **40** | Chapter 2 Build Feature Data Objects on Linux

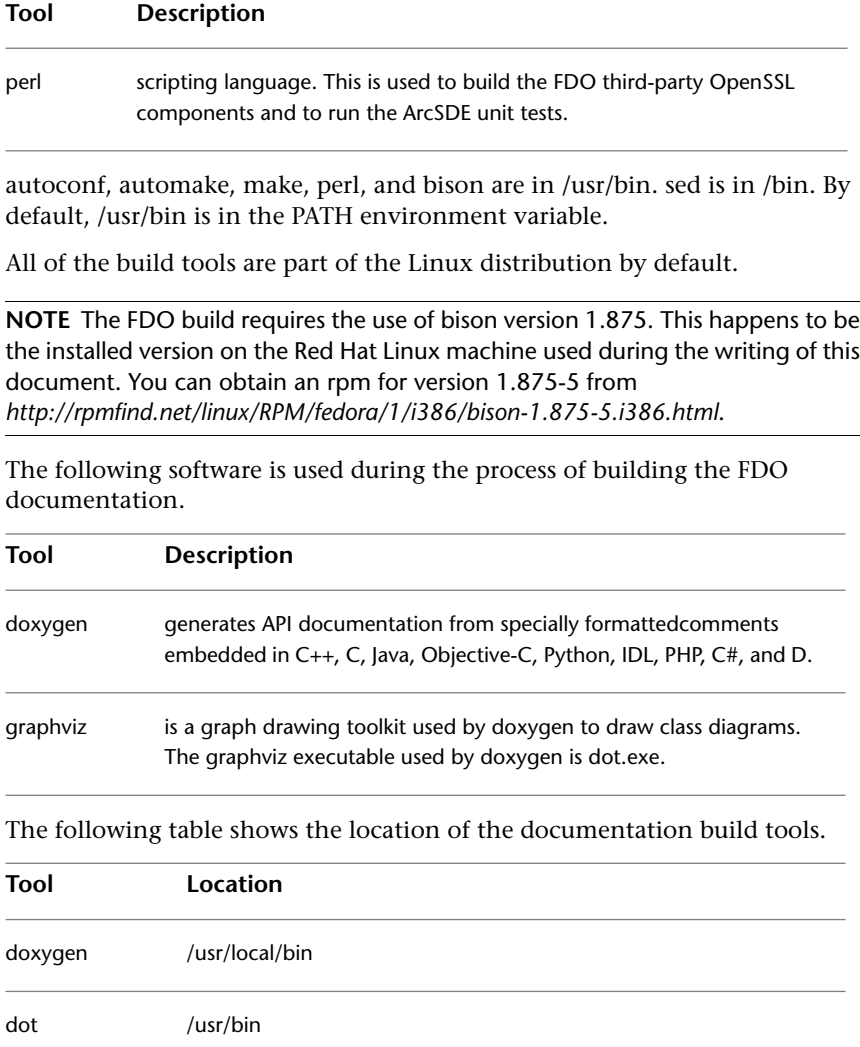

The documentation build tools are part of the Linux distribution by default.

## <span id="page-46-0"></span>**Provider Dependencies**

Building the ArcSDE, MySQL, and ODBC providers is dependenct on client libraries being available.

Provider Dependencies | **41**

#### <span id="page-47-0"></span>**ArcSDE 9.1 Client SDK**

You must purchase the ArcSDE 9.1 client SDK from an ESRI vendor. There are instructions on how to purchase the client at *http://www.esri.com/software/arcgis/arcsde/how-to-buy.html*.

Install the client to a location outside of the build directory. The build script uses the SDEHOME environment variable to find the client headers and libraries. For more information about the SDEHOME variable, read the section entitled "Environment Variables."

The list of ArcSDE client files follows.

- include\sg.h
- include\sgerr.h
- include\pe.h
- include\pe\_coordsys\_from\_prj.h
- include\pedef.h
- include\pef.h
- include\sdeerno.h
- include\sderaster.h
- include\sdetype.h
- lib\libedgemt.so
- lib\libgsrvrdb291.so
- lib\libgsrvrora9i91.so
- lib\libicudt.so.22.0
- lib\libicuuc.so.22.0
- lib\libloceng.so
- lib\liblocssa.so
- lib\libmtchloc.so
- lib\libmtchmt.so
- lib\libpe91.a
- lib\libpe91.so
- lib\libsde91.a
- lib\libsde91.so
- lib\libsdedb2srvr91.so
- lib\libsdeora9isrvr91.so
- lib\libsg91.a
- lib\libsg91.so
- <span id="page-48-0"></span>■ lib\libxerces-c.so.21.0

#### **MySQL Client**

Download a Linux x86 non RPM package Standard version (gzipped tarfile) containing the latest production release of MySQL 5.0 from *http://dev.mysql.com/downloads/mysql/5.0.html*. The builds done during the writing of this document used the 5.0.21 version compiled with glibc-2.2.

<span id="page-48-1"></span>**NOTE** The build script uses the FDOMYSQL environment variable to locate the MySQL client headers and libraries. The script expects to find an include and a lib directory in the path value contained in FDOMYSQL. The FDOMYSQL variable is set by the setenvironment.sh script; for more information, read the section entitled "Environment Variables."

#### **ODBC**

Download unixODBC-2.2.11-1.i386.rpm and unixODBC-devel-2.2.11-1.i386.rpm from *http://sourceforge.net/project/showfiles.php?group\_id=1544*. For more information about this software, go to *http://www.unixodbc.org*.

Install these 2 packages using the rpm command. The libraries and headers will be installed to /usr/lib and /usr/includerespectively.

Provider Dependencies | **43**

**NOTE** The build script uses the FDOODBC environment variable to locate the ODBC headers and libraries. The script expects to find an include and a lib directory in the path value contained in FDOODBC. The FDOODBC variable is set by the setenvironment.sh script; for more information, read the section entitled "Environment Variables."

#### <span id="page-49-0"></span>**Disk Space**

#### <span id="page-49-1"></span>**Summary**

<span id="page-49-3"></span>The worse case requirement for build and install disk space occurs if you build both the debug and release versions and install the debug version. In this case you require 2 GB of disk space. This requirement is exclusive of the disk space required for the Subversion client including dependencies (6.1 MB), the build tools (12 MB) and the ArcSDE and MySQL provider clients and ODBC driver (115MB). The final total is 2.13 GB.

#### <span id="page-49-2"></span>**Environment Variables**

Use the setenvironment.sh script in the build directory to set the environment variables before commencing the build. The script assigns default values to most of these variables as noted below and tests for the existence of the directories. If the script detects that a directory does not exist, it will request that you modify the script. The default locations for the MySQL and ArcSDE clients are inside the build directory hierarchy. If you are getting fresh versions of the Fdo software as gzipped tarfiles, you may want to locate the client software outside of the build directory hierarchy; in this case you will want to change the default values of FDOMYSQL and SDEHOME.

**NOTE** Source the script (. . / setenvironment.sh), so that the environment variables are set in the parent shell.

**NOTE** Add the following line to the setenvironment.sh script before running it: export FDOODBC=<directory> where <directory> is the location of the lib and include directories for the ODBC Driver Manager.

- FDO (default is \$PWD/Fdo)
- FDOMYSQL (default is \$FDOTHIRDPARTY/mysql/rhlinux)
- FDOTHIRDPARTY (default is \$PWD/Thirdparty)
- FDOUTILITIES (default is \$PWD/Utilities)
- SDEHOME (default is \$FDOTHIRDPARTY/ESRI/ArcSDEClient91/Linux)
- FDOODBC
- <span id="page-50-4"></span>■ LD\_LIBRARY\_PATH

#### <span id="page-50-1"></span><span id="page-50-0"></span>**Building Feature Data Objects**

#### **Build Order**

Build the thirdparty components first. Optionally generate the FDO filter and expression language grammar source files. Build the FDO and utility components. Finally build the providers.

#### <span id="page-50-3"></span><span id="page-50-2"></span>**Run the Build\_thirdparty.bat Script**

The assumption is that you are not changing the third-party software. So these binaries need only be built once. If you notice a third-party component has been updated during a run of checkoutsvn.sh, you must run this script again.

#### **Optionally Run the Build\_parse.sh Script**

The FDO build uses several source (.cpp and .h) files generated from .y files by the Bison and Sed utilities. These .y files define a grammar for the FDO expression and filter language. If you change the .y files, you must run the build\_parse.sh script to regenerate the source files.

Building Feature Data Objects | **45**

#### <span id="page-51-0"></span>**Run the Build\_linux.sh Script**

In a terminal window enter cd /home/OpenSource and then enter build --h. The build help text is contained in the following list:

- build\_linux.sh [--h] [--c BuildType] [--a Action] [--w WithModule] [--d BuildDocs] [--m ConfigMakefiles]
- Help: --h[elp]
- BuildType: --c[onfig] release(default), debug
- Action: --a[ction] buildinstall(default), build, install, uninstall, clean
- ConfigMakefiles: --m[akefile] configure (default), noconfigure
- WithModule: --w[ith] all (default), fdocore, fdo, thirdparty, utilities, providers, shp, sdf, wfs, wms, arcsde, rdbms
- BuildDocs: --d[ocs] skip(default), build

**NOTE** The --a configure clause triggers the processing of the configure.in and makefile.am files to create the configure and makefile scripts followed by a configure, make and make install. The --a buildinstall clause triggers a make followed by a make install.

Configure, build and install all of the component binaries and the API documentation using the command ./build linux.sh --d build

Configure and remove the intermediate files produced during the last build using the command ./build linux.sh -a clean

Configure and uninstall the current distribution, leaving the documentation intact, using the command ./build linux.sh -a uninstall

Configure, build and install the debug binaries using the command ./build\_linux.sh –c debug

Configure and build the release binaries component by component using the following commands.

- ./build linux.sh --a build --w thirdparty
- ./build linux.sh --a build --w fdo --m noconfigure
- ./build linux.sh --a build --w utilities --m noconfigure
- ./build linux.sh --a build --w arcsde
- ./build linux.sh --a build --w sdf
- ./build linux.sh --a build --w shp
- ./build linux.sh --a build --w wfs
- ./build linux.sh --a build --w wms
- ./build linux.sh --a build --w rdbms

**NOTE** The build of the third party components triggers a configure for all of the components, thirdparty, fdo, utilities, and providers. The noconfigure argument is used with the makefile option to suppress a repeat configure operation during the build of the fdo and utilities components.

Build and install the API documentation and install the release binaries using the following commands.

- ./build\_linux.sh --a install --w thirdparty
- ./build linux.sh --a install --w fdo --d build
- ./build linux.sh --a install --w providers --d build

**NOTE** There is no documentation built for the third party components.

Remove intermediate files from the build directories and uninstall the binaries and include files from the output directories using the following commands.

- ./build\_linux.sh --a clean --w thirdparty
- ./build linux.sh --a clean --w fdo
- ./build linux.sh --a clean --w utilities
- ./build linux.sh --a clean --w providers
- ./build\_linux.sh --a uninstall --w thirdparty
- ./build linux.sh --a uninstall --w fdo
- ./build linux.sh --a uninstall --w providers
- ./build linux.sh --a uninstall --w utilities

**NOTE** The uninstall commands do not delete the API documentation in the docs directory.

Run the Build\_linux.sh Script | **47**

Configure, build, and install the debug binaries using the following commands.

- ./build linux.sh --c debug --w thirdparty
- ./build linux.sh --c debug --m noconfigure --w fdo
- ./build linux.sh --c debug --m noconfigure --w utilities
- <span id="page-53-2"></span>■ ./build linux.sh --c debug --w providers

#### <span id="page-53-1"></span><span id="page-53-0"></span>**Build Outputs**

#### **Install Directory**

The following table shows the contents of the install directories after building the various components. The root install directory is /usr/local/fdo-x.x.x where *x.x.x* is a version number.

**NOTE** The FDO open source distribution contains a providers.xml file. This file is used by FDO to identify where FDO provider binaries are installed. During the install process this file is copied from the build directory to the directory containing libFDO-3.2.0.so file.

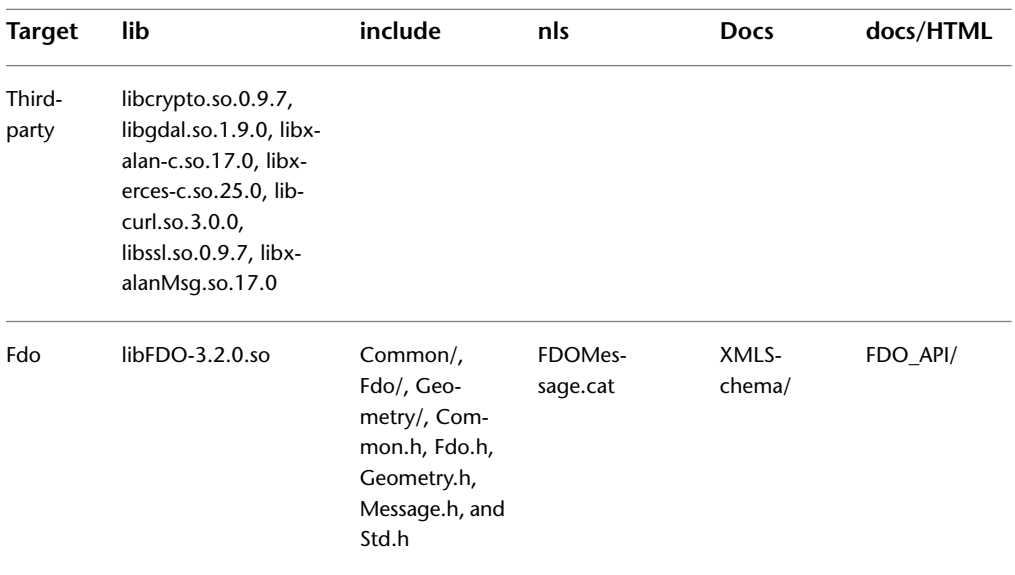

#### **48** | Chapter 2 Build Feature Data Objects on Linux

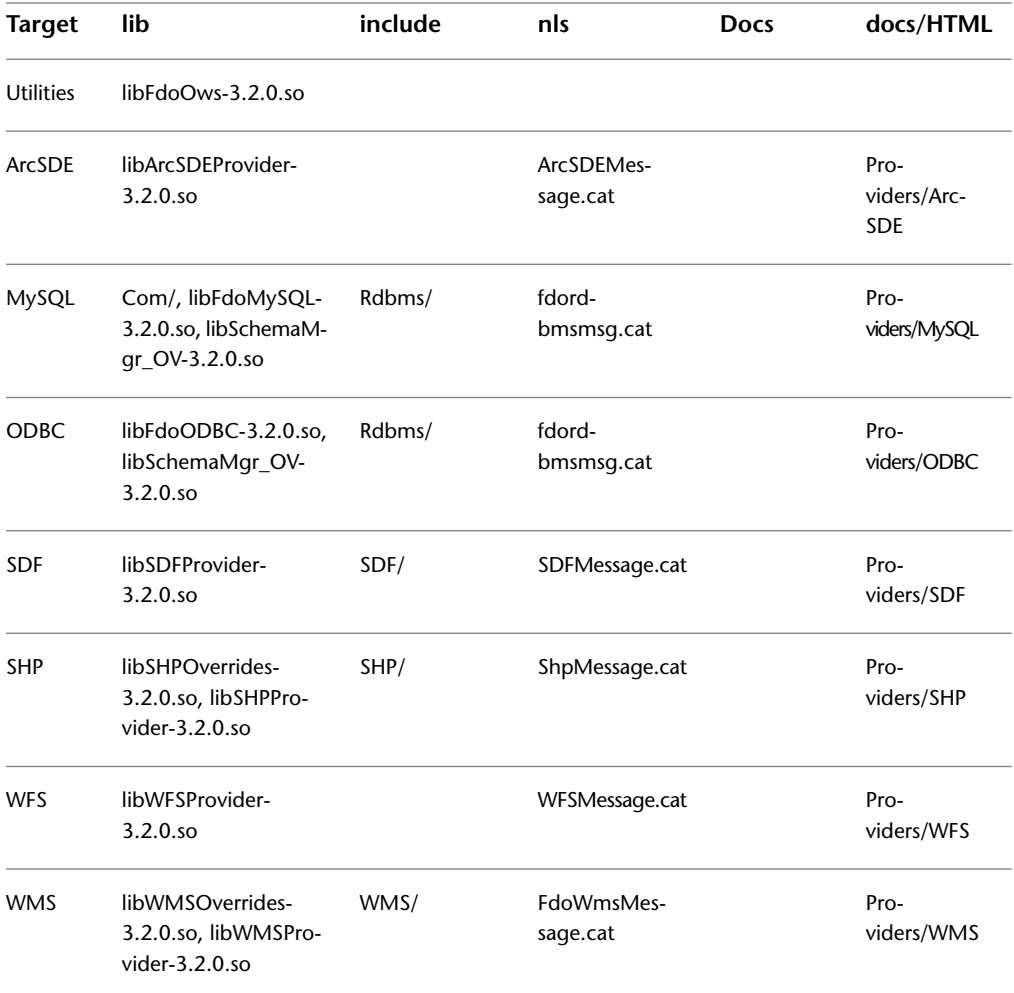

## <span id="page-54-2"></span><span id="page-54-1"></span><span id="page-54-0"></span>**Unit Tests**

## **Introduction**

Unit test executables for the Fdo core components and the SDF and SHP providers are generated during the build of the debug version .

Unit Tests | **49**

The generated unit test executables (UnitTest.exe) are located as follows:

- /home/OpenSource/Fdo/UnitTest
- /home/OpenSource/Providers/SDF/Src/UnitTest
- /home/OpenSource/Providers/SHP/Src/UnitTest

The test data for the SDF and SHP providers is located as follows:

- /home/OpenSource/Providers/SDF/TestData
- /home/OpenSource/Providers/SHP/TestData

**NOTE** The SHP and SDF unit tests use relative paths to locate the test data.

#### <span id="page-55-0"></span>**Run the FDO Unit Tests**

Do the following in a terminal window:

- **1** cd /home/OpenSource/Fdo/UnitTest
- **2** ./UnitTest

The last line of output from these tests should be OK (<number>)

#### <span id="page-55-1"></span>**Run the SDF Unit Tests**

Do the following in a cmd.exe window:

- **1** cd /home/OpenSource/Providers/SDF/Src/UnitTest
- **2** ./UnitTest

The last line of output from these tests should be OK (<number>)

#### <span id="page-55-2"></span>**Run the SHP Unit Tests**

Do the following in a cmd.exe window:

**1** cd /home/OpenSource/Providers/SHP/UnitTest

#### **50** | Chapter 2 Build Feature Data Objects on Linux

**2** ./UnitTest

<span id="page-56-4"></span>The last line of output from these tests should be OK (<number>)

## <span id="page-56-1"></span><span id="page-56-0"></span>**Supporting Information**

## **Disk Space Calculation**

#### <span id="page-56-2"></span>**Repository Tool**

<span id="page-56-3"></span>The disk space requirement for the Subversion client is 6.1 MB.

#### **Build Tools**

The following table shows the disk space requirements prior for the build tools.

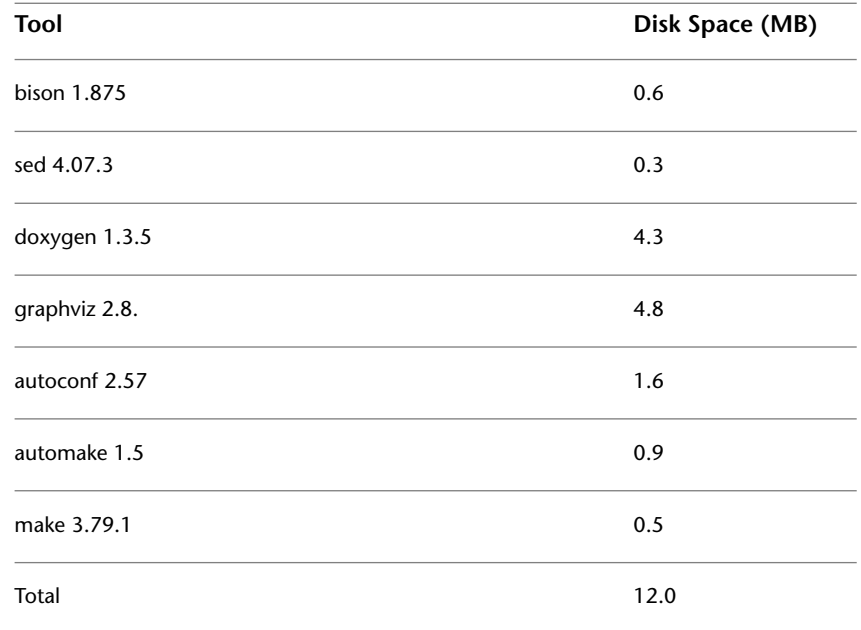

Supporting Information | **51**

**NOTE** autoconf and automake are run if any Makefile.am or configure.in file is modified.

#### <span id="page-57-0"></span>**Provider Client Dependencies**

The following table shows the disk space requirements prior for the thirdparty provider client components.

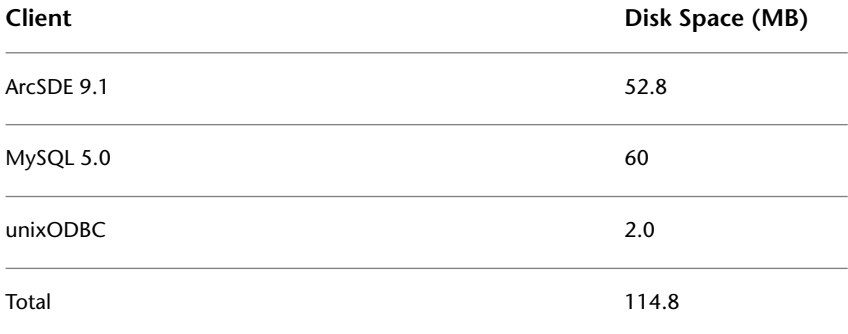

#### <span id="page-57-1"></span>**Pre-build Build Folder**

The following table shows the inital disk space requirements prior to commencement of the build.

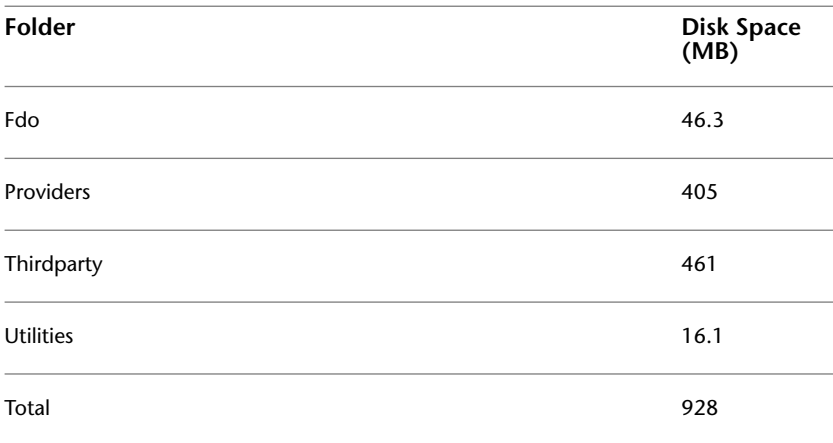

**52** | Chapter 2 Build Feature Data Objects on Linux

#### <span id="page-58-0"></span>**Post-build Build Folder**

The following table shows the final disk space requirements for the build folder after completion of the release and debug builds.

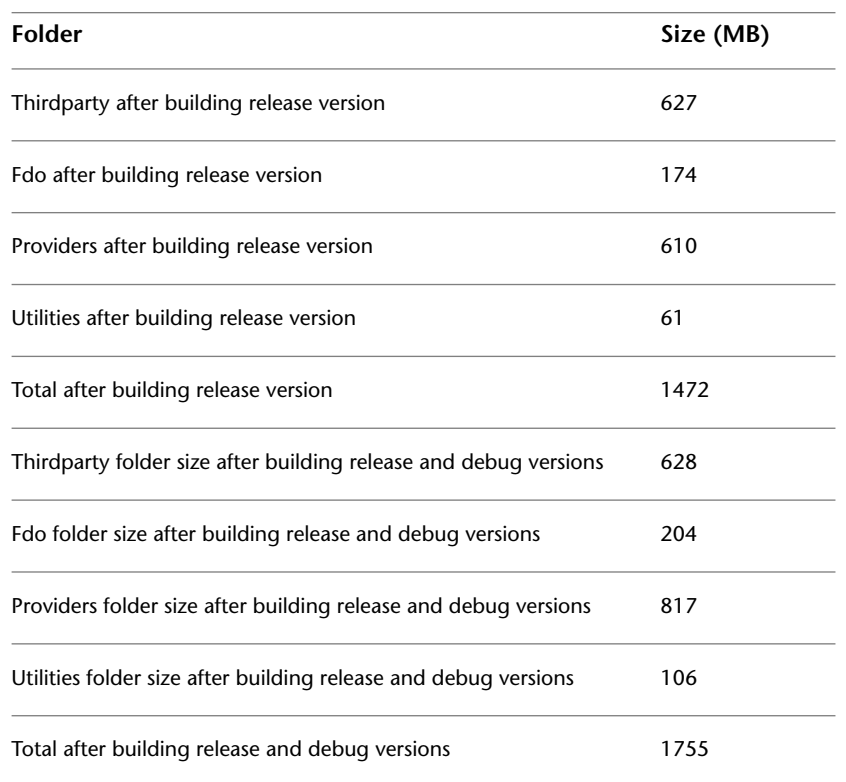

#### <span id="page-58-1"></span>**Install Folder**

The following table shows the disk space requirements in Megabytes for the install folder after completion of the release build and install.

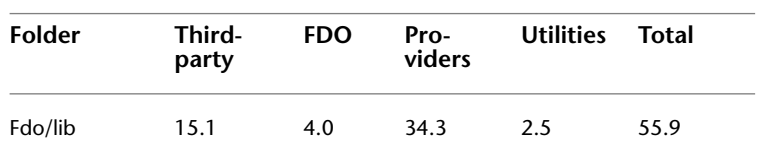

#### Disk Space Calculation | **53**

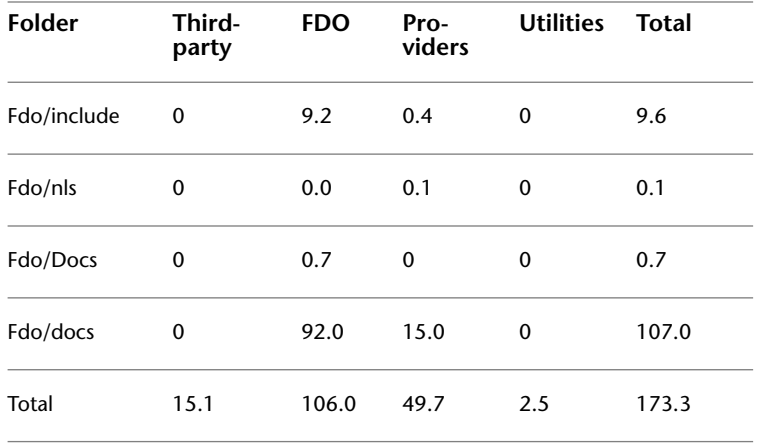

**NOTE** The total size of the Fdo/Docs folder includes the HTML folder shared by the FDO and Providers .chm files.

The following table shows the disk space requirements for the install folder after completion of the debug build and install.

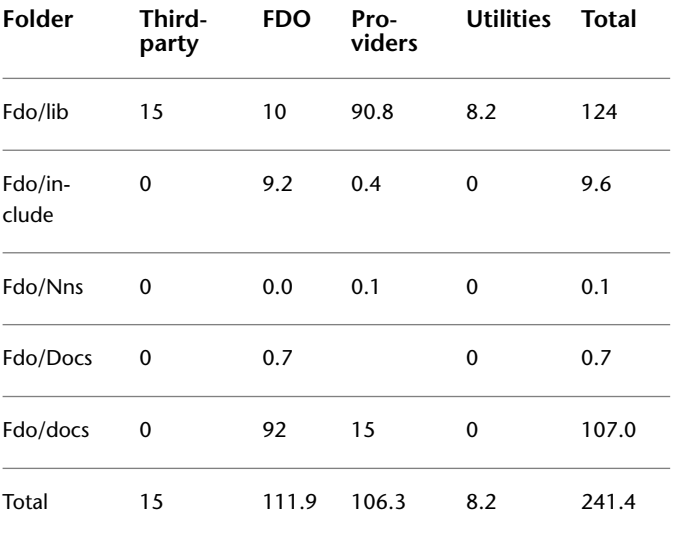

#### <span id="page-60-0"></span>**Build Components**

#### <span id="page-60-1"></span>**build\_linux.sh, configure.in, and makefile.am Files**

The name of the master FDO open source build script is build\_linux.sh, and it is located in the build directory (/home/OpenSource.

The configure.in file identifies the location of all of the makefile.am files in the distribution. When given the configure argument to the action option the build\_linux.sh converts the makefile.am files into makefiles.

#### <span id="page-60-2"></span>**Build Outputs**

The following table maps Makefile files to output files. The '...' in the path names represents /home/OpenSource.

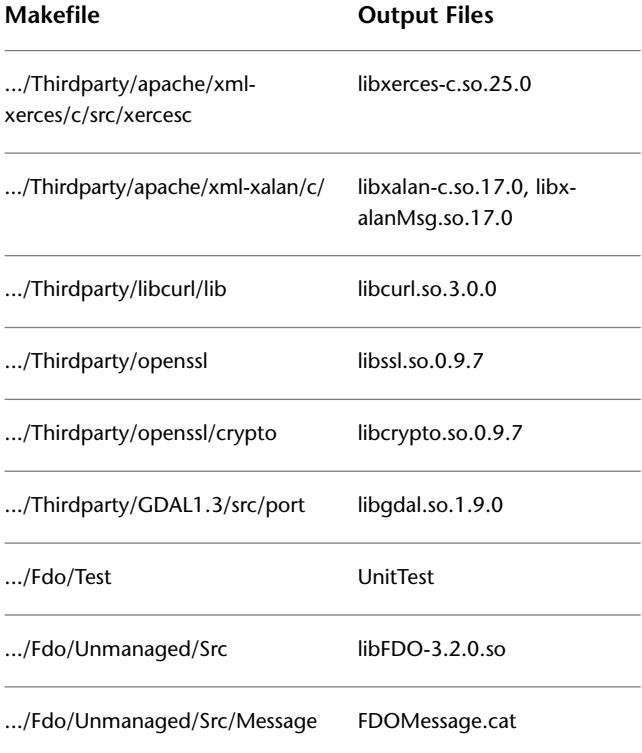

Build Components | **55**

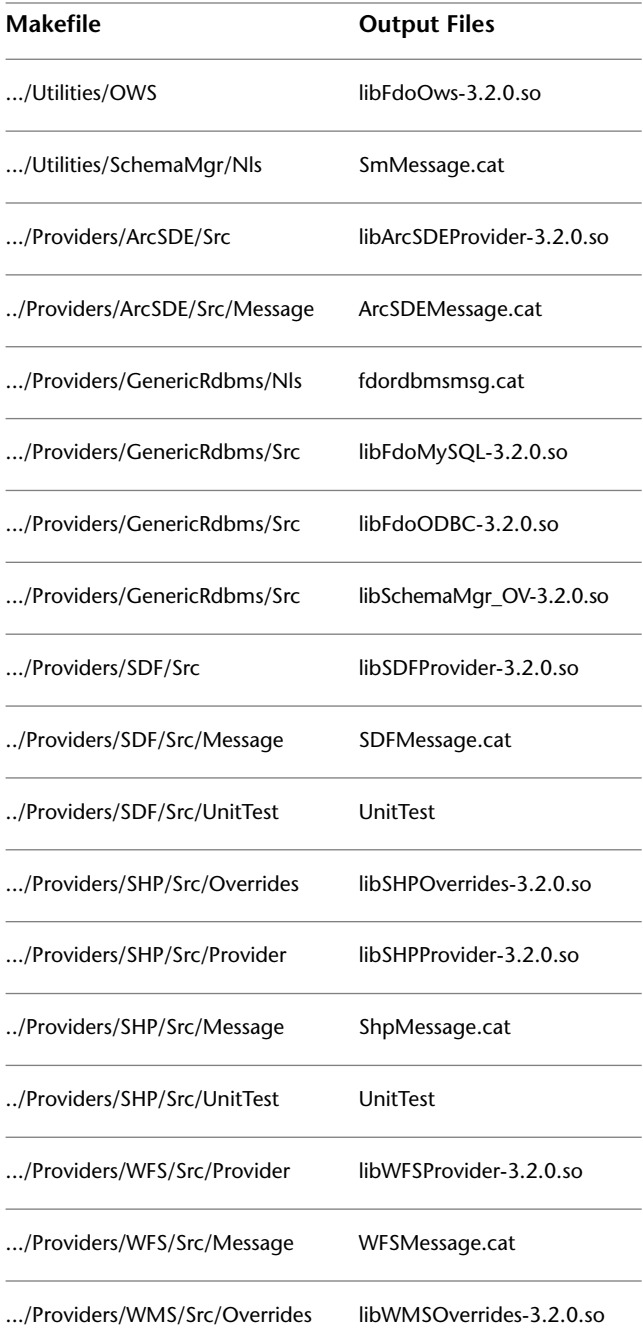

**56** | Chapter 2 Build Feature Data Objects on Linux

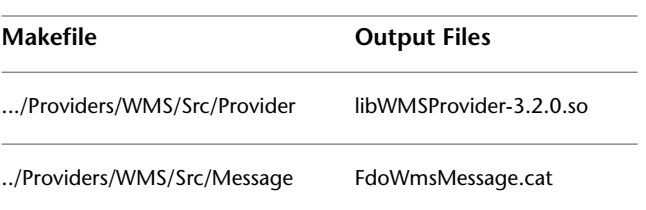

Build Outputs | **57**